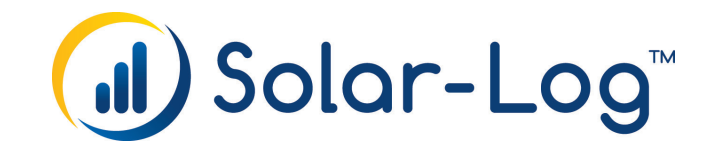

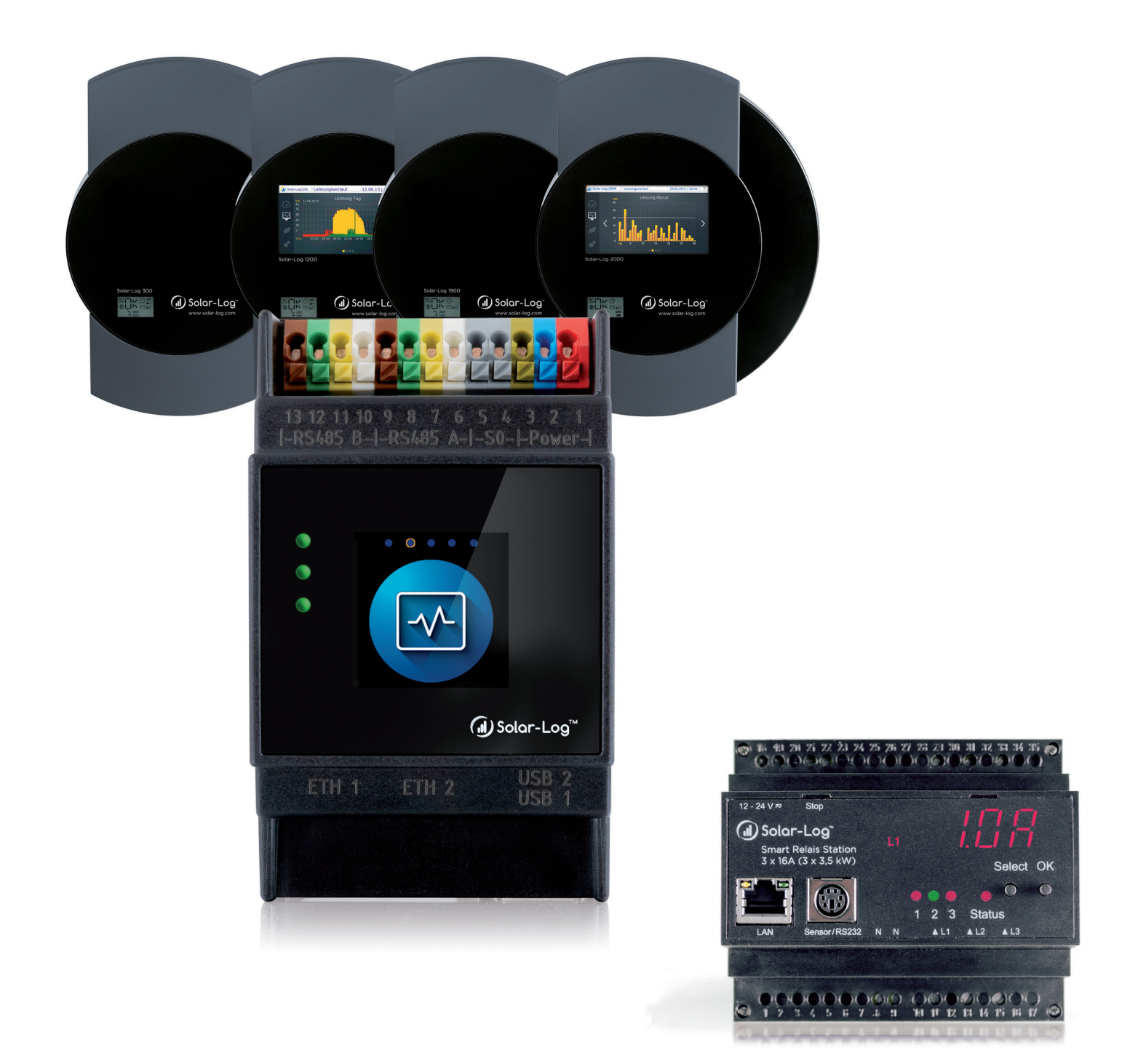

# **Funzionamento ed esempi di applicazione Solar-Log™ - Manuale Smart-Energy**

Editore: Solar-Log GmbH Fuhrmannstr. 9 72351 Geislingen-Binsdorf Germany

International support Tel.: +49 (0)7428/4089-300

e-mail: [info@solar-log.com](mailto:info%40solar-log.com?subject=) Contatto: [https://www.solar-log.com](https://www.solar-log.com/it/contatto)

Italy Technical support: +39 0471 631032

France Technical support: +33 97 7909708

Switzerland Technical support: +41 565 355346

United States Technical support: +1 203 702 7189

# <span id="page-2-0"></span>**Orientamento del manuale Solar-Log**

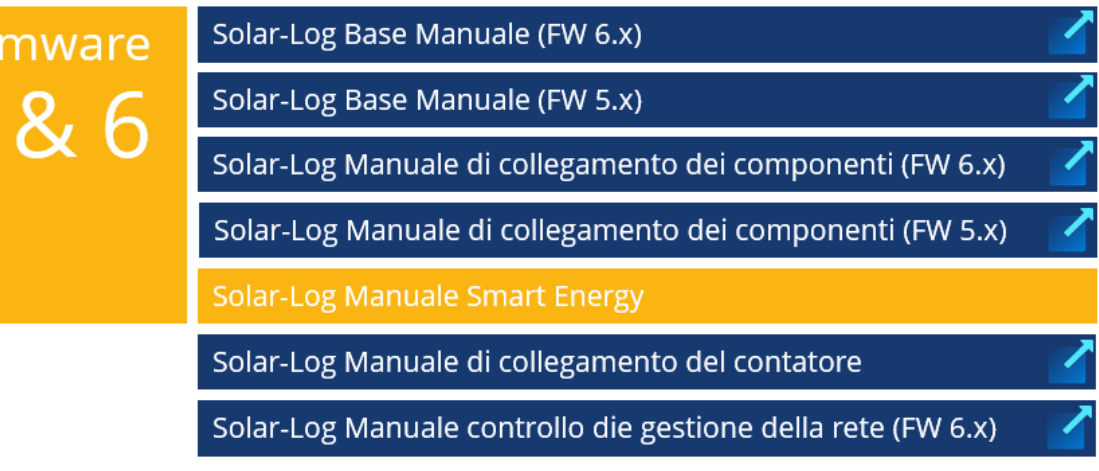

# Manuale aperto

Fir

5

Ulteriori manuali

# **Indice**

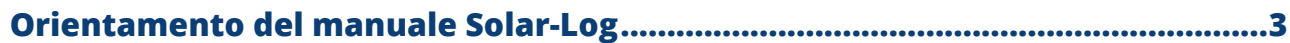

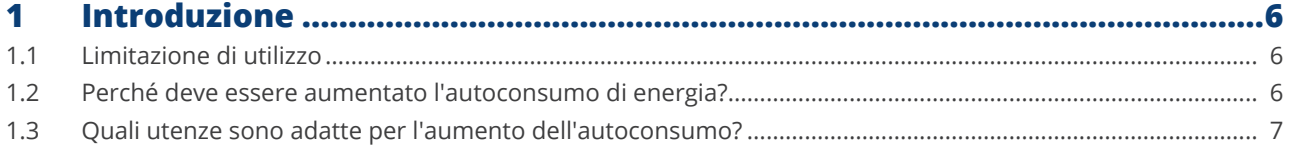

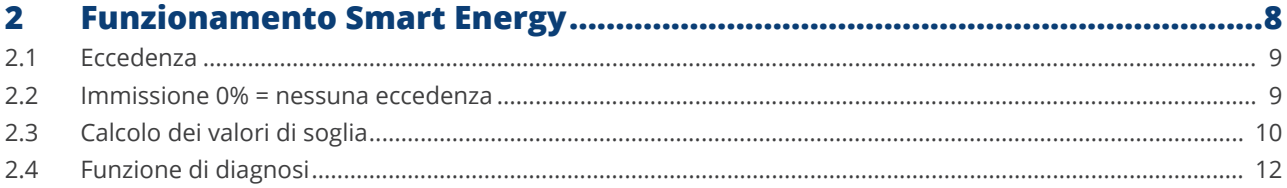

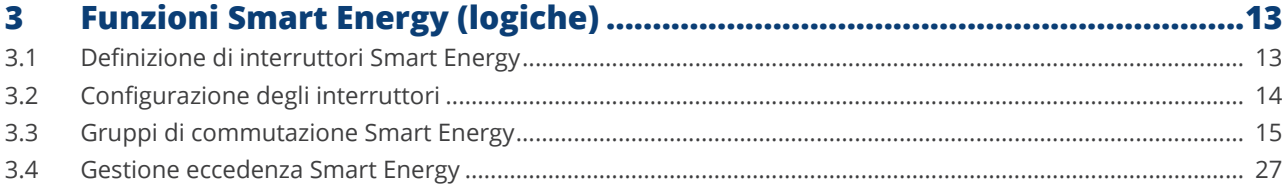

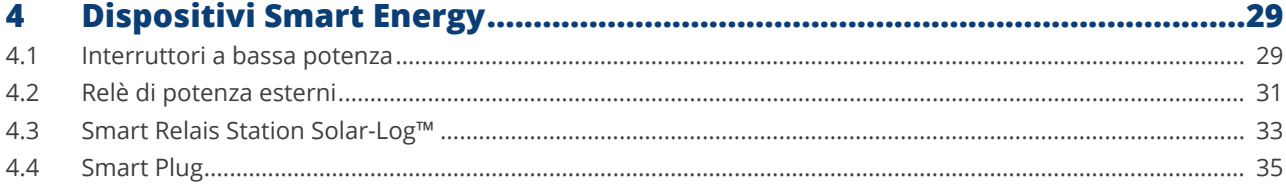

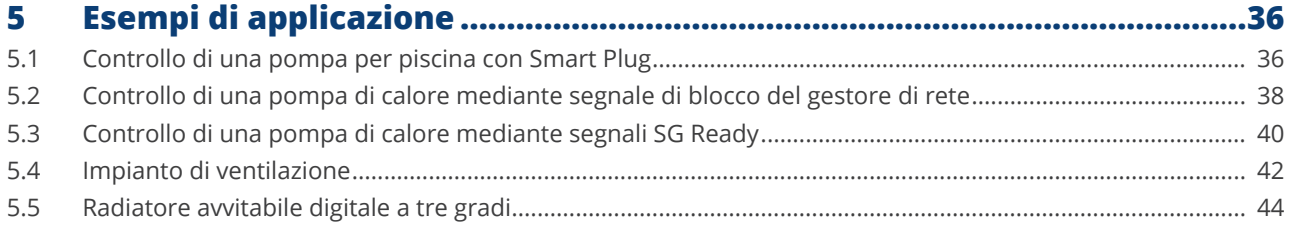

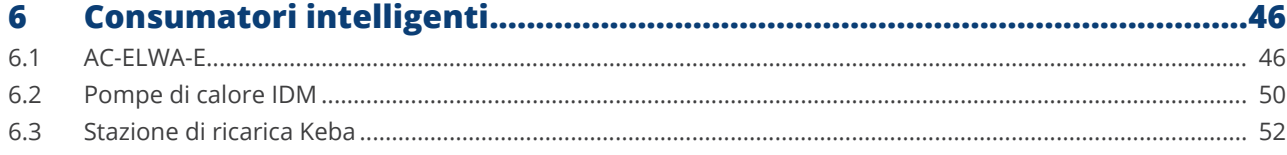

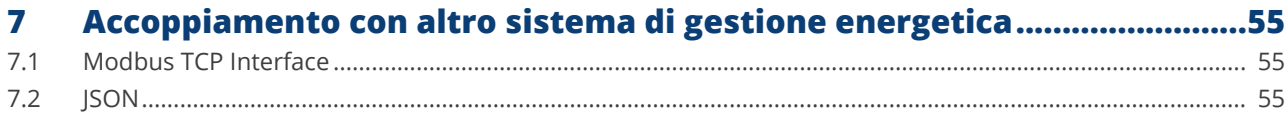

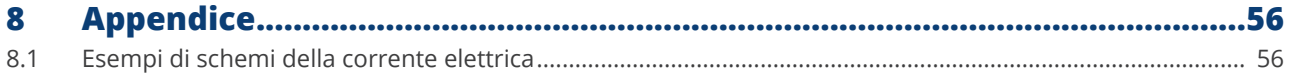

# <span id="page-5-0"></span>**1 Introduzione**

Secondo la definizione di Wikipedia "Smart Home, o domotica" [...] è il termine generico indicante procedimenti tecnici e sistemi in case e ambienti abitativi, atti a migliorare la qualità della vita, la sicurezza e l'utilizzo efficiente dell'energia mediante apparecchi e impianti interconnessi e telecomandabili e processi automatizzabili.

Solar Log™ non utilizza esplicitamente il termine "Smart Home", ma "Smart Energy".

Per Solar-Log™ la priorità è l'utilizzo efficiente dell'energia fotovoltaica autoprodotta e di conseguenza l'aumento dell'autoconsumo.

Le funzioni nell'ambito del comfort (finestra aperta o chiusa, luminosità nel soggiorno o temperature diverse) non interessano direttamente le opzioni offerte da Solar-Log™. A questo scopo si consiglia l'accoppiamento con sistemi specializzati.

Con il Solar-Log™ offriamo diverse possibilità per attivare le utenze in modo mirato. In questo modo è possibile rimandare in modo automatizzato i processi a forte consumo di energia a periodi di produzione elevata.

Inoltre i generatori, in particolare gli impianti di cogenerazione, possono essere controllati in base al consumo, per ridurre ulteriormente il prelievo dalla rete e di conseguenza i costi della corrente elettrica dal gestore di rete.

## **1.1 Limitazione di utilizzo**

I dispositivi del sistema Solar-Log™ Smart Energy non sono previsti per il controllo di apparecchiature mediche o rilevanti per la salute. Tutte le accensioni che possono essere configurate devono essere controllate dal cliente.

Apparecchi termici (come tostapane, macchina del caffè, ferro da stiro o simili) non devono essere accesi senza sorveglianza.

## **1.2 Perché deve essere aumentato l'autoconsumo di energia?**

Gli impianti fotovoltaici installati di recente ricevono solo una tariffa incentivo piuttosto bassa. La corrente autoprodotta in genere è molto più conveniente della corrente acquistata dal gestore di rete. Aumentando l'autoconsumo di energia è così possibile incrementare considerevolmente la redditività dell'investimento.

Sia gli aspetti economici sia il tema dell'autarchia, ovvero la copertura del consumo da risorse proprie, sono fattori che motivano il proprietario dell'impianto fotovoltaico ad aumentare l'autoconsumo in modo automatizzato.

# <span id="page-6-0"></span>**1.3 Quali utenze sono adatte per l'aumento dell'autoconsumo?**

Questa domanda centrale deve essere considerata per diverse applicazioni.

Nelle abitazioni private il numero di utenze adatte e controllabili è limitato.

I controlli pubblicizzati nei media per le lavatrici, a nostro parere, non sono molto utili. Il consumo delle lavatrici con classe di efficienza energetica A ammonta a circa 1 kWh per ciclo di lavaggio. È chiaro quindi che il potenziale di risparmio per questi apparecchi è piuttosto limitato. Nelle abitazioni private classiche i potenziali maggiori sono offerti dalle pompe di calore e dagli impianti di climatizzazione.

Nelle piccole e medie imprese e nell'agricoltura i carichi e i processi differiti consentono potenziali di ottimizzazione e di conseguenza possibili risparmi molto superiori.

# <span id="page-7-0"></span>**2 Funzionamento Smart Energy**

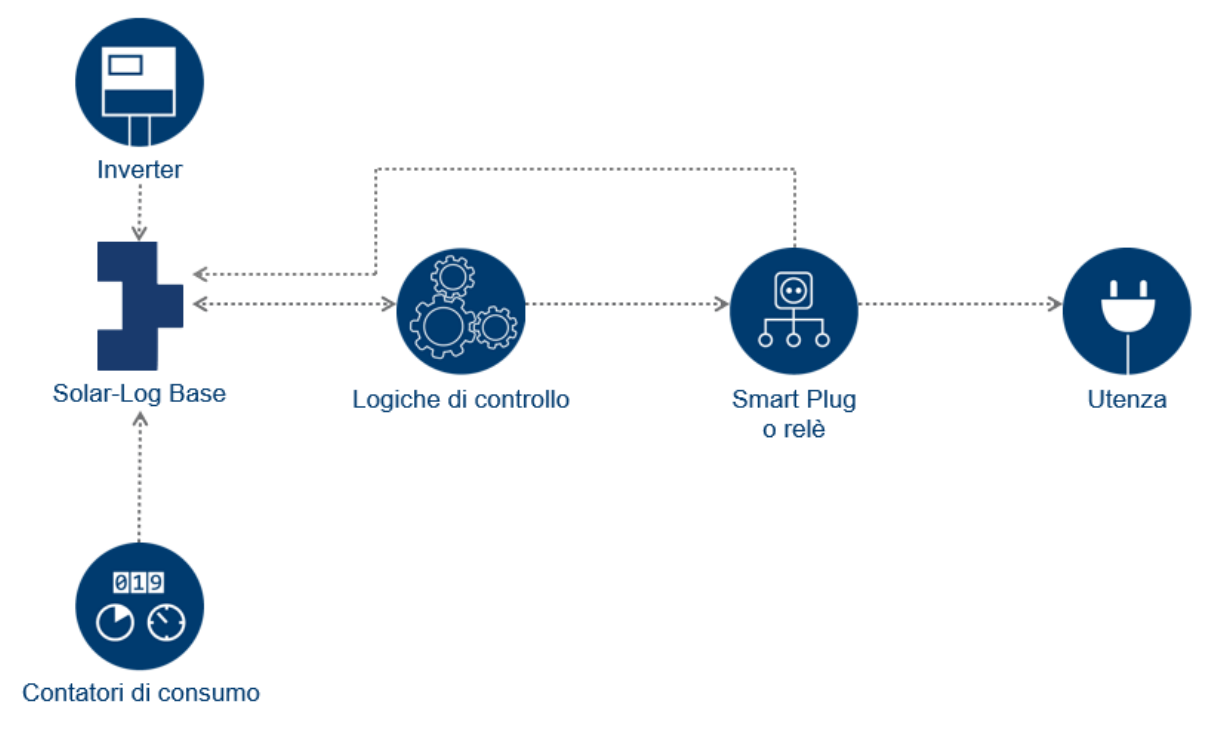

Il Solar-Log™ offre un sistema a più stadi per il controllo di diverse utenze.

Struttura schematica della logica Smart Energy nel Solar-Log™

L'ambito Smart Energy si articola in quattro aree centrali:

- Determinazione dell'eccedenza nel Solar-Log™
- Funzioni Smart Energy (logiche di controllo)
- Dispositivi Smart Energy (Smart Plug o relè)
- Consumatori intelligenti (AC-ELWA-E e pompe di calore IDM)

Con le logiche Smart Energy è possibile realizzare esigenze individuali relative all'attivazione dei carichi. Per diversi problemi sono disponibili logiche predefinite, che possono essere adattate alle rispettive condizioni.

I dispositivi Smart Energy sono attuatori, che possono attivare flussi di energia mediante interruttori di carico (direttamente o indirettamente). Per i dispositivi Smart Energy è disponibile hardware di diverso tipo, per poter realizzare in modo flessibile molte esigenze dei clienti.

Definiamo utenze intelligenti i dispositivi accoppiati al Solar-Log™ a livello di protocollo. Il Solar-Log™ trasmette a questi dispositivi il valore dell'eccedenza attuale. I dispositivi intelligenti decidono autonomamente, a seconda della priorità impostata, se e come viene consumata questa eccedenza.

## <span id="page-8-0"></span>**2.1 Eccedenza**

Le operazioni di commutazione Smart Energy si basano per lo più\* sull'eccedenza calcolata. L'eccedenza è la differenza tra l'energia prodotta (per es. da inverter, impianto di cogenerazione, vento, ecc.) e il consumo. Attraverso un collegamento diretto il Solar-Log™ legge questi valori dall'inverter o dagli inverter e dal contatore o dai contatori. A causa delle oscillazioni di questi due valori, vengono calcolati valori medi ogni 5 minuti. Ogni 5 minuti un nuovo valore di eccedenza viene trasmesso alla logica Smart Energy. In base alla configurazione seguono relative istruzioni di commutazione.

Da questa formazione del valore medio risultano periodi di funzionamento minimi dei dispositivi di 5 minuti e le operazioni di commutazione avvengono con questo ritardo.

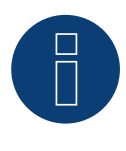

# **Note**

Il periodo della formazione valore medio dipende dal numero di dispositivi nel Solar-Log™ e dall'intervallo di interrogazione e può variare tra 5 e 15 minuti.

- \* Questo non si applica ai seguenti profili:
- Timer: in questo caso vengono applicati solo gli orari configurati, senza collegamento con l'eccedenza.
- Visualizzazione della potenza: questo profilo si basa esclusivamente sulla produzione, l'autoconsumo non viene considerato in questo profilo.
- Visualizzazione eccessi: questa funzione viene utilizzata soltanto per la visualizzazione, non può essere commutato nessun carico, in quanto in caso contrario il Solar-Log™ esegue calcoli errati che causano commutazioni errate.
- Visualizzazione consumi: questa funzione viene utilizzata soltanto per la visualizzazione, non può essere commutato nessun carico, in quanto in caso contrario il Solar-Log™ esegue calcoli errati che causano commutazioni errate.

## **2.2 Immissione 0% = nessuna eccedenza**

Nel caso speciale in cui non possa essere immessa energia nella rete e gli impianti fotovoltaici siano concepiti esclusivamente per l'autoconsumo, non si ha mai un'eccedenza, perché la produzione degli inverter, quindi la produzione di energia, segue sempre il consumo.

È possibile però un'eccedenza teorica se è presente il relativo irraggiamento.

In questi casi il Solar-Log™ può essere dotato di un sensore. Il sensore rileva l'eccedenza teorica, che viene poi considerata per le decisioni Smart Energy nei profili che si basano sull'eccedenza calcolata.

# <span id="page-9-0"></span>**2.3 Calcolo dei valori di soglia**

In molte logiche Smart Energy si utilizzano valori di soglia, ma come devono essere determinati?

Come descritto in precedenza, l'eccedenza è definita come valore medio della differenza tra la produzione e il consumo in un determinato momento.

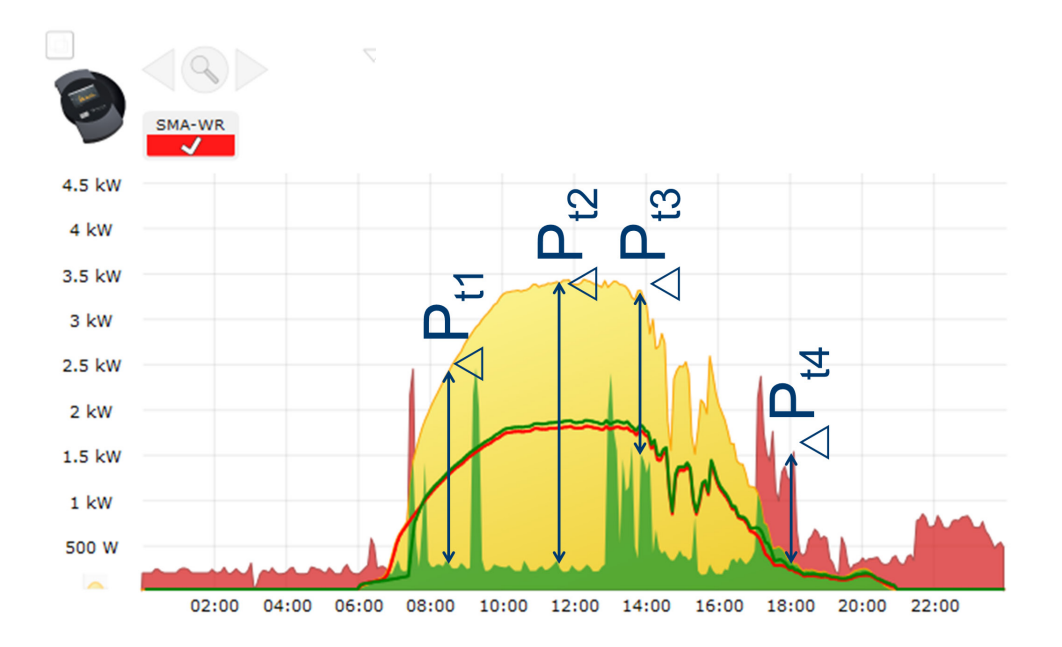

Pertanto per i momenti 1-4 risultano i seguenti valori di eccedenza:

#### Esempi di calcolo

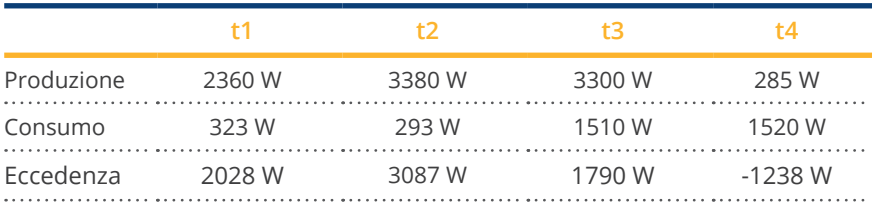

La base per la soglia di accensione è costituita dalla potenza nominale tipica dell'utenza collegata.

In generale vale quanto segue: se l'eccedenza è maggiore della soglia di accensione configurata dell'utenza, questa viene attivata.

La disattivazione avviene non appena l'eccedenza rimanente scende sotto alla soglia di spegnimento.

Come si può vedere dal momento t4, l'eccedenza può anche essere negativa - in questo caso oltre all'energia autoprodotta viene acquistata anche energia dalla rete. Così è possibile definire anche valori di soglia negativi. Nel caso in cui il Solar-Log™ debba controllare un'utenza con potenza nominale di 1200W, si consigliano i seguenti valori di soglia:

Poiché l'eccedenza varia in base alla variazione della produzione e del consumo di base, si consiglia di impostare il valore di soglia "On" su un valore leggermente maggiore della potenza nominale tipica dell'utenza. A questo riguardo è opportuno un aumento di circa il 10%. Nel nostro caso la soglia di accensione potrebbe quindi essere configurata su 1350W.

La soglia di spegnimento non può essere configurata manualmente, ma risulta dal valore di accensione in considerazione dell'isteresi di circuito da configurare.

L'isteresi di circuito consente di evitare che l'interruttore venga attivato/disattivato continuamente nell'intervallo limite. A seconda della soglia di accensione si consiglia un'isteresi di 100W - 1000W.

In questo esempio l'isteresi di circuito potrebbe essere impostata su un valore di 150W. Si ottengono così i seguenti valori:

soglia di accensione su 1350W, l'isteresi di circuito su 150W determina una soglia di spegnimento di 1200W.

Aumentando l'isteresi di circuito, la soglia di spegnimento può anche ricevere un valore al di sotto della potenza nominale fino a un valore negativo. Ciò significa che l'utenza viene disattivata solo in caso di prelievo dalla rete (del valore della potenza nominale – soglia di spegnimento). Questa impostazione fa sì che un processo iniziato possa anche essere portato a termine.

A seconda dei valori di soglia predefiniti, è possibile controllare se l'utenza viene alimentata in ogni caso con energia autoprodotta oppure se eventualmente è possibile prelevare anche energia dalla rete.

Questo può richiedere un controllo e un adattamento dei valori di soglia durante il funzionamento. In caso di più dispositivi, è possibile procedere in base allo stesso schema, in quanto il consumo delle utenze già attivate viene rilevato dal contatore dell'autoconsumo. Pertanto il calcolo dei valori di soglia per ogni interruttore è sempre identico.

# <span id="page-11-0"></span>**2.4 Funzione di diagnosi**

Nell'opzione di navigazione Diagnosi | Smart Energy sono disponibili diverse possibilità di analisi per i dispositivi Smart Energy configurati e le funzioni Smart Energy associate.

Una descrizione dettagliata delle funzioni è disponibile nel Manuale del Solar-Log™ al capitolo "Smart Energy".

# <span id="page-12-0"></span>**3 Funzioni Smart Energy (logiche)**

# **3.1 Definizione di interruttori Smart Energy**

Per l'impiego della funzione Smart Energy, l'attivazione delle utenze o dei generatori in presenza di determinati scenari definibili, è necessario definire e configurare gli interruttori utilizzati. Nella definizione delle classi di dispositivi è possibile configurare questi interruttori, come descritto di seguito. Sono disponibili fino a 10 interruttori, che possono essere assegnati allo stesso produttore/modello o essere utilizzati con produttori/modelli in combinazione diversa.

## Procedura:

• A questo scopo richiamare Configurazione | Dispositivi | Definizione. Nella Configurazione interfacce andare su **th** e nel campo Classe di dispositivi selezionare Interruttore.

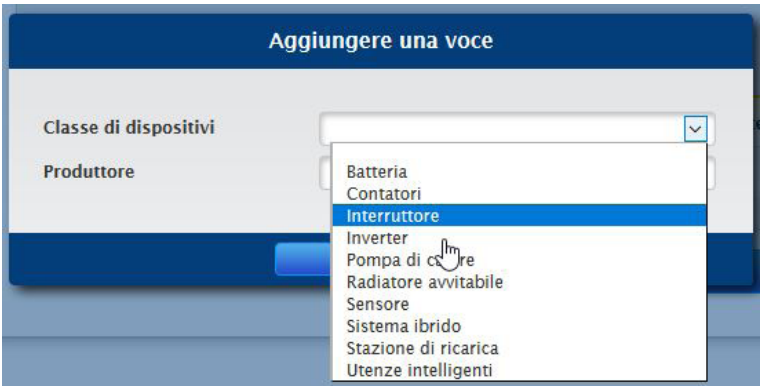

Fig.: Selezione di Interruttore per Smart Energy

- Viene visualizzato il campo Produttore. Sono disponibili i seguenti produttori:
	- Allnet
	- Belkin
	- Gude
	- Solar-Log
- Quindi deve essere definito il Tipo. Qui sono selezionabili tutti i modelli supportati, a seconda del produttore selezionato.
	- Allnet:
		- 3000RF
		- 3073
		- 3075/3076
		- 3075/3076V2
		- 3075V3
	- Belkin:
		- WeMo Insight
		- WeMo Socket
- <span id="page-13-0"></span>• Gude:
	- 1002
	- 1100/1001
	- 2104
	- 2110
- 2301
- Solar-Log:
	- Relè (solo Solar-Log 1000, 1200, 2000)
	- Smart Relais Box
	- Smart Relais Station 1x 3,5kW
	- Smart Relais Station 3x 3,5kW

In seguito deve essere definito il numero di dispositivi, complessivamente sono possibili fino a 10 dispositivi. L'unica eccezione è costituita dalla Smart Relais Box, invece del campo Numero dispositivi è necessario selezionare l'interfaccia.

- Una volta completata la definizione, confermare con OK
- Definire ulteriori interruttori nello stesso modo
- Dopo la definizione delle interfacce avviare il riconoscimento
- Dopo il riconoscimento configurare gli interruttori

# **3.2 Configurazione degli interruttori**

Per poter eseguire la configurazione degli interruttori, è necessario richiamare l'opzione menu Configurazione in Configurazione | Dispositivi | Configurazione | Configurazione. In questa area viene eseguita la configurazione dei dispositivi e del contatore.

In Campo modulo, potenza e denominazione in corrispondenza della voce Dispositivo nel campo Potenza nominale (W) viene registrata la potenza massima effettiva assorbita del dispositivo. Normalmente, in questo punto è già memorizzato il valore corrispondente, a seconda dell'interruttore utilizzato. Inoltre nel campo Denominazione è possibile memorizzare un nome univoco per il rispettivo dispositivo.

Se deve essere impiegato l'interruttore per il controllo Smart Energy, per ogni contatto deve essere memorizzata anche la potenza collegata (W). Questo campo serve come base di calcolo per la determinazione dell'eccedenza. Anche nel caso di contatti che restituiscono la potenza attuale, questo campo viene impiegato se il collegamento all'interruttore viene interrotto temporaneamente.

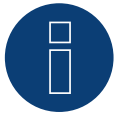

## **Note**

A seconda del dispositivo collegato, varia il numero dei contatti di commutazione, se l'interruttore non supporta alcuna misurazione della potenza, manca anche il campo per la potenza nominale del dispositivo (W).

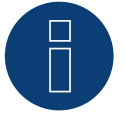

## **Note**

Nel riconoscimento non si procede come nel riconoscimento inverter secondo il principio della ricerca, ma per ogni interruttore definito viene creato un dispositivo.

In seguito al riconoscimento e alla configurazione gli interruttori definiti e riconosciuti sono disponibili in Configurazione | Smart Energy | Gruppi di commutazione nell'area Hardware e possono essere assegnati ai gruppi di commutazione.

# <span id="page-14-0"></span>**3.3 Gruppi di commutazione Smart Energy**

In Configurazione | Smart Energy sono disponibili due schede:

- Gruppi di commutazione<br>• Gestione eccedenza
- Gestione eccedenza

La scheda Gruppi di commutazione si suddivide in due aree:

• Hardware

In questa area vengono visualizzati tutti gli interruttori già riconosciuti.

• Gruppi di commutazione

In quest'area, i contatti di commutazione possono essere aggiunti ai gruppi di commutazione e nuovi gruppi di commutazione possono essere creati e configurati. I contatti di commutazione nei gruppi di commutazione vengono commutati attivamente da SolarLog. I contatti non assegnati, invece, sono registrati solo se i valori possono essere letti (dipende dall'hardware).

Sono disponibili fino a 10 gruppi. Ad ogni gruppo è possibile assegnare fino a 8 contatti.

# **3.3.1 Creazione di gruppi di commutazione**

Per creare un gruppo di commutazione sono possibili due varianti:

#### Prima variante:

• Con il tasto sinistro del mouse fare clic nel campo "Memorizzare qui il contatto di commutazione tramite Drag & Drop"

#### Seconda variante:

• Trascinare tramite Drag & Drop un interruttore definito dall'area Hardware nel campo "Memorizzare qui il contatto di commutazione tramite Drag & Drop"

#### L'ulteriore procedura è identica per entrambe le varianti:

- Si apre una nuova finestra con le impostazioni. In questa finestra è possibile assegnare al gruppo di commutazione un nome e la modalità di funzionamento "Utenza" o "Generatore"
- Quindi salvare le impostazioni con "Continua"
- Il gruppo di commutazione è ora visibile

(Vedere figura: "Creazione di gruppi di commutazione")

 È possibile avviare una guida relativa al procedimento facendo clic sul campo Demo. (Il campo Demo è visibile solo quando sono già stati creati interruttori.)

| <b>DEMO</b><br>Hardware <b>2</b><br>٥<br>Box<br>۵<br><b>Relais</b><br>٥<br><b>Station</b><br>むびび<br>$\boxed{C}$<br>$\mathcal{L}$<br>Gruppi di commutazione <sup>2</sup><br>ö°<br>$\mathfrak{S}^0$<br>O°<br>Visu<br>Pool pump<br><b>Heat pump</b><br>Memorizzare<br>மன<br>ூகுக<br>$\begin{picture}(150,10) \put(0,0){\line(1,0){10}} \put(15,0){\line(1,0){10}} \put(15,0){\line(1,0){10}} \put(15,0){\line(1,0){10}} \put(15,0){\line(1,0){10}} \put(15,0){\line(1,0){10}} \put(15,0){\line(1,0){10}} \put(15,0){\line(1,0){10}} \put(15,0){\line(1,0){10}} \put(15,0){\line(1,0){10}} \put(15,0){\line(1,0){10}} \put(15,0){\line($<br>qui il contatto<br>di<br>commutazione<br>tramite Drag &<br>ہ م<br>$\bullet$<br>ہ م<br>ہ م<br>o<br>o<br><b>Drop</b> |  |  |
|----------------------------------------------------------------------------------------------------|--|--|
|                                                                                                    |  |  |
|                                                                                                    |  |  |
|                                                                                                    |  |  |
|                                                                                                    |  |  |
|                                                                                                    |  |  |
|                                                                                                    |  |  |
|                                                                                                    |  |  |
|                                                                                                    |  |  |
|                                                                                                    |  |  |
|                                                                                                    |  |  |

Fig.: Creazione di gruppi di commutazione

Con il simbolo **O**nell'area Hardware è possibile visualizzare i "Valori misurati attuali" (vedere Nota) e nell'area Software la "Logica di controllo configurata" (se non è stata effettuata alcuna configurazione, di default viene visualizzata la logica di controllo "Controllo eccesso").

## **Note**

Facendo clic sul simbolo  $\bullet$  si visualizzano tutti i dati relativi all'hardware, che vengono letti e registrati dal Solar-Log™, e la condizione d'esercizio nominale.

## **Stati di commutazione / definizione del colore**

Lo stato di commutazione di ogni contatto è mostrato con i seguenti simboli:

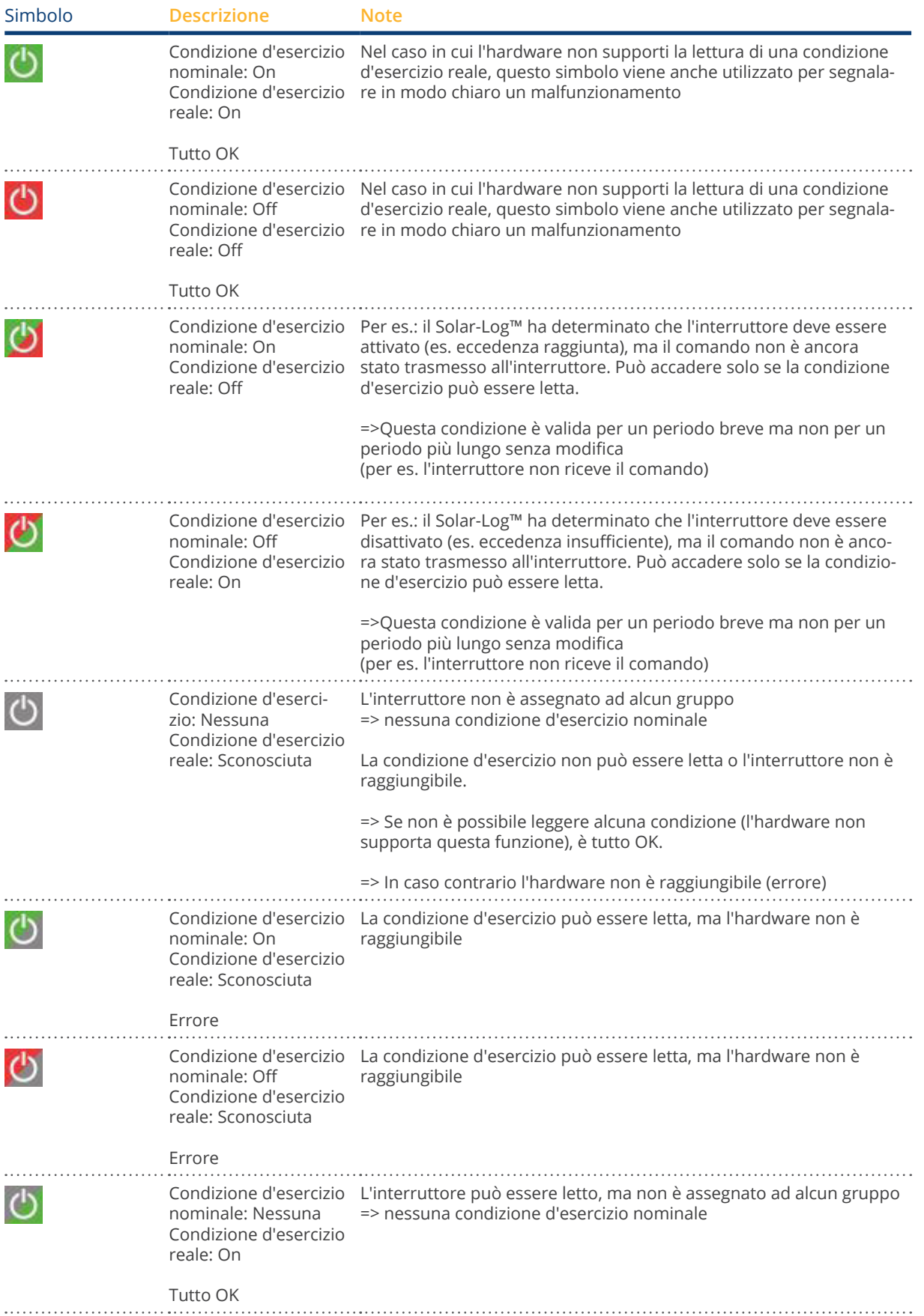

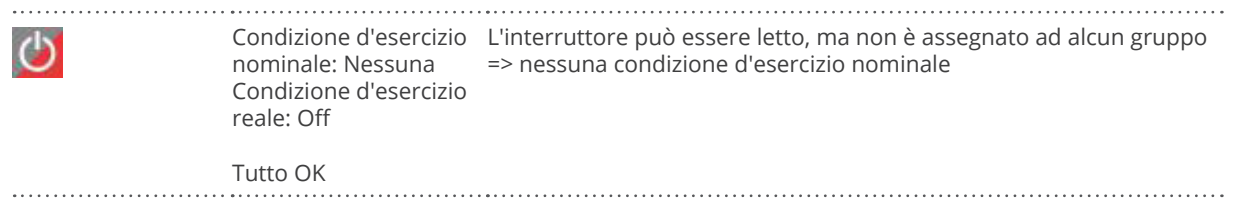

La commutazione degli stati attuali quando la maschera viene richiamata richiede solo pochi secondi; inoltre, viene effettuato un aggiornamento continuo.

## **Definizioni interruttori**

Con un clic del mouse è possibile assegnare ai gruppi di commutazione una delle seguenti condizioni. (Vedere figura: "Cursore con testo guida"):

- Tutti i contatti disattivati in modo permanente (posizione del cursore "a sinistra")<br>● Lontatti vengono attivati in funzione della modalità Automatico configurata
- I contatti vengono attivati in funzione della modalità Automatico configurata
- Tutti i contatti attivati in modo permanente (posizione del cursore "a destra")

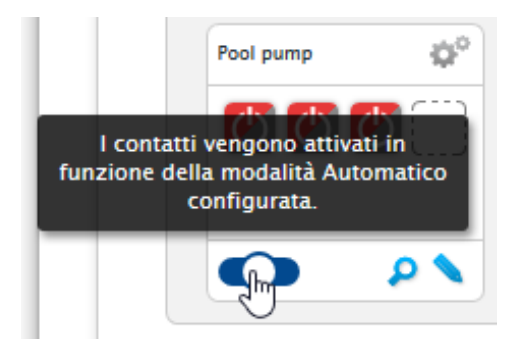

Fig.: Cursore con testo guida

Una configurazione dei gruppi di commutazione è possibile solo nella posizione del cursore "I contatti vengono attivati in funzione della modalità Automatico configurata". Nelle altre due opzioni la matita per la modifica del gruppo di commutazione non è visualizzata. Se l'interruttore viene impostato su una delle altre modalità, la logica configurata rimane invariata e si riattiva non appena la modalità viene nuovamente impostata. Mediante il simbolo dell'ingranaggio è possibile rinominare successivamente il gruppo di commutazione, cancellarlo o modificarne la modalità.

# **3.3.2 Configurazione di gruppi di commutazione**

La configurazione del gruppo di commutazione viene eseguita mediante il simbolo . Con il simbolo si richiama la seguente finestra:

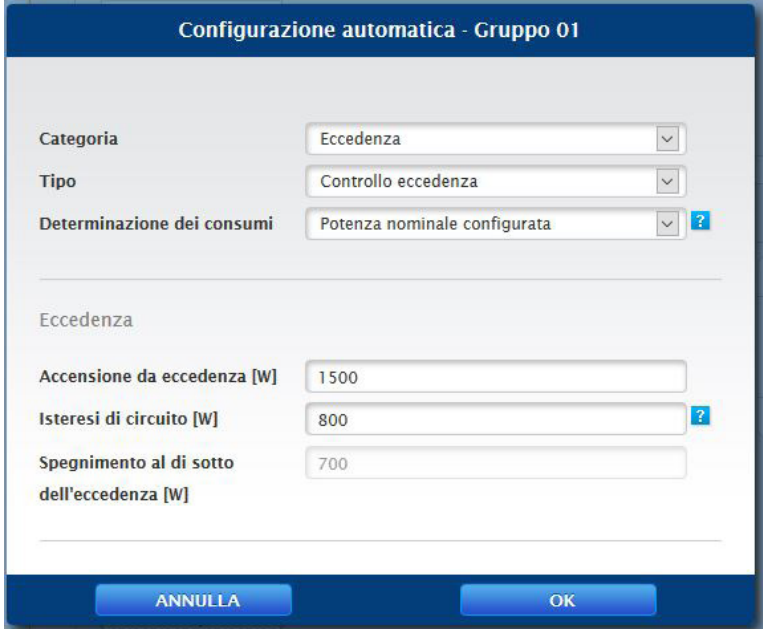

Fig.: Finestra di configurazione logica di controllo

L'area di configurazione è divisa in due parti, nella parte superiore si trovano i seguenti campi:

- Categoria
- Tipo e
- Determinazione dei consumi. Nel caso in cui nella Determinazione dei consumi sia stato selezionato Contatore di consumo, viene visualizzato in aggiunta un campo di selezione con tutti i contatori di consumo (sottoutenza) disponibili. Per i profili di temperatura viene visualizzato anche un campo di selezione con tutti i sensori termici disponibili.

La parte inferiore viene visualizzata automaticamente in base alla categoria selezionata.

# **3.3.3 Definizione delle logiche di controllo – Modalità di funzionamento**

## **Utenza**

I campi di immissione consentono di definire diverse logiche di controllo.

A seconda dell'utilizzo del controllo, i singoli campi possono essere combinati in modo differente.

Nel campo Categoria è possibile selezionare una delle seguenti regolazioni:

- Eccedenza
- Produzione
- Consumo
- Specifico del dispositivo
- Altro

A seconda della regolazione possono essere impostati diversi tipi.

## **Eccedenza**

Nella categoria Eccedenza è possibile configurare i seguenti tipi:

- Controllo eccesso
- Con controllo in funzione dell'eccedenza e della temperatura
- Con controllo in funzione dell'eccedenza e del tempo
- Con controllo in funzione dell'eccedenza e del periodo di funzionamento
- Matrice eccessi
- Visualizzazione eccessi

#### Controllo eccesso

Nell'area Controllo eccesso è possibile scegliere tra le seguenti determinazioni dei consumi:

- Potenza nominale configurata: Il consumo viene calcolato dalla potenza nominale configurata per il contatto e dalla condizione d'esercizio. La potenza nominale può essere configurata in Configurazione | Dispositivi | Configurazione nell'area Campo modulo, Potenza & Denominazione. Se disponibile, per il calcolo viene utilizzata la condizione d'esercizio reale, in caso contrario la condizione d'esercizio nominale
- Valore di misura dei contatti (selezionabile solo se al gruppo di commutazione è stato assegnato almeno un contatto che fornisce un valore di potenza. Questo dipende dall'hardware utilizzato e può essere verificato mediante l'icona della lente di ingrandimento nell'area dell'hardware in Configurazione | Smart Energy | Gruppi di commutazione):

Il consumo viene determinato dal consumo misurato dei singoli contatti se questi forniscono valori di misura. Per i contatti che non forniscono alcun valore di misura o in caso di interruzione della comunicazione, il consumo viene determinato mediante la potenza nominale configurata.

• Contatore di consumo:

Il consumo viene determinato da un contatore di consumo separato, che deve essere riconosciuto come dispositivo. Se è stato selezionato questo tipo di Determinazione dei consumi, è necessario indicare anche i contatori di consumo responsabili.

Dopo la selezione delle Determinazioni dei consumi, nell'ultima fase viene eseguita la configurazione dei seguenti valori di soglia:

- Accensione da eccedenza (W)
- Isteresi di circuito (W) L'isteresi di circuito consente di evitare che l'interruttore venga attivato/disattivato continuamente nell'intervallo limite. A seconda della soglia di accensione si consiglia un'isteresi di 100W - 1000W.
- Spegnimento al di sotto dell'eccedenza (W) (questo valore è in grigio e non può essere modificato manualmente. Si calcola dal valore "Accensione da eccedenza (W)" meno il valore "Isteresi di circuito (W)")

## Profilo di esempio per il Controllo eccesso in riferimento all'isteresi di circuito

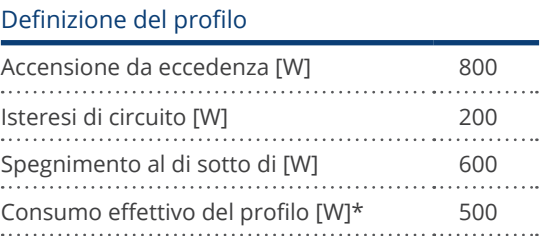

\*Viene determinato come valore misurato o dedotto dalla potenza nominale inserita.

**Note**

L'operazione avviene sempre un momento dopo la decisione (vedere la seguente tabella).

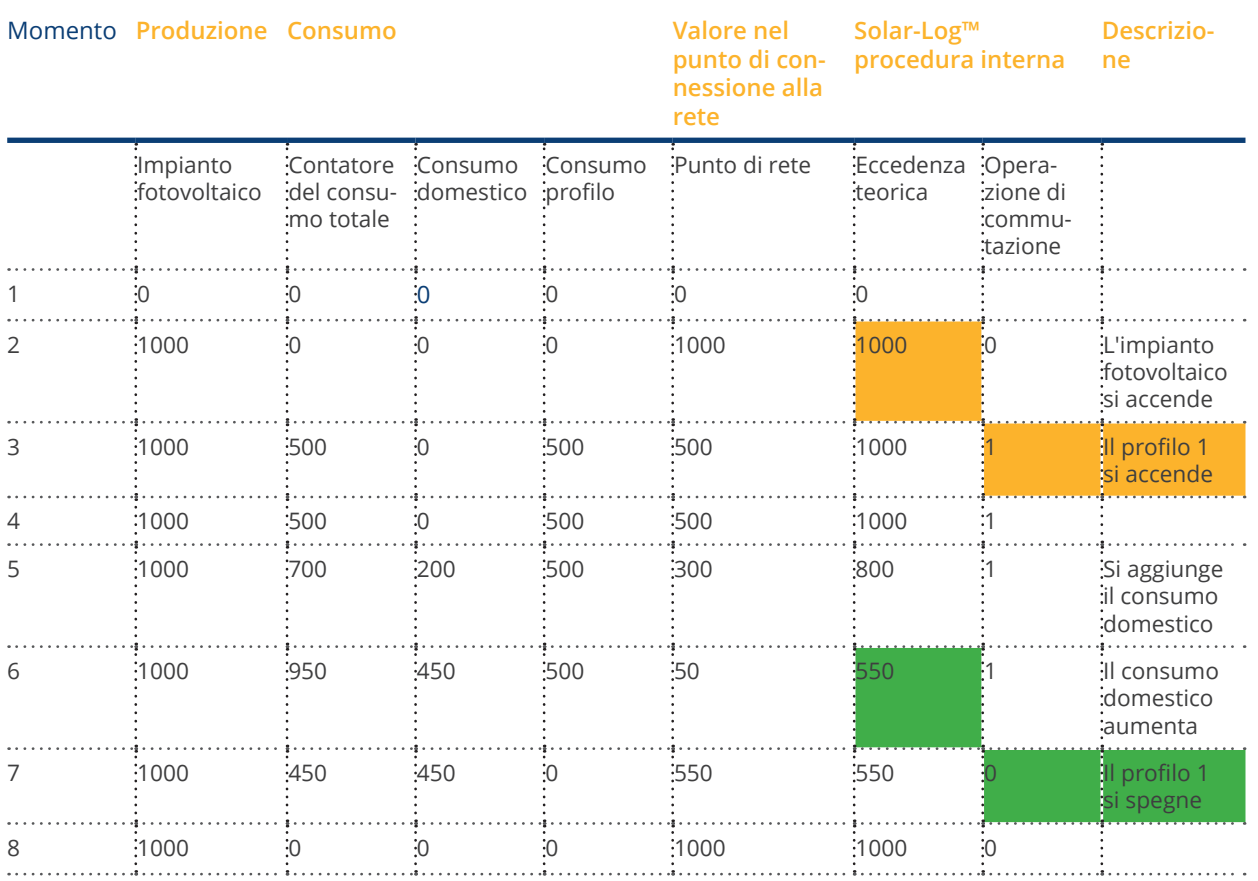

## Spiegazione dei termini

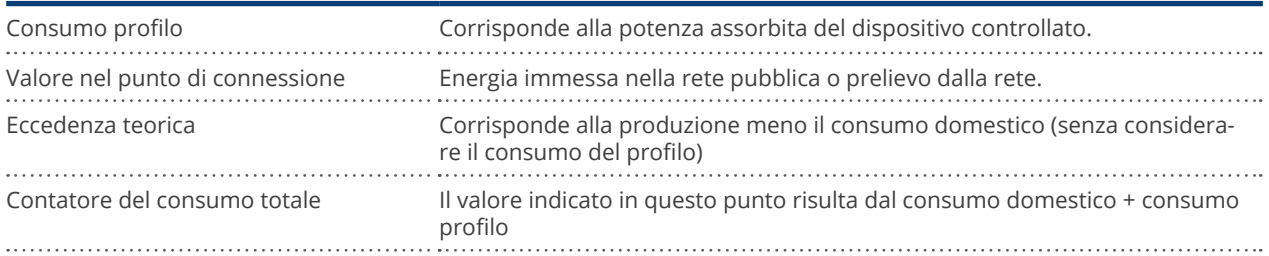

## Con controllo in funzione dell'eccedenza e della temperatura

La selezione delle Determinazioni dei consumi è in gran parte identica a quella del Controllo eccesso, l'unica differenza è l'ulteriore selezione del sensore termico.

Dopo la selezione delle Determinazioni dei consumi, si esegue la configurazione delle seguenti aree:

- Eccedenza<br>• Temperatu
- **Temperatura**

Configurazione Eccedenza (vedere Controllo eccesso).

Nella configurazione Temperatura è possibile effettuare e/o attivare le seguenti impostazioni:

- Accensione con temperatura (C°):
	- Maggiore
	- Minore
- Durata accensione (min.):

Se l'utenza è stata attivata a causa della temperatura limite, trascorso questo tempo viene disattivata, anche se la temperatura minima/massima non è stata ancora raggiunta.

- Temperatura target (C°): Se l'utenza è stata attivata a causa della temperatura limite, al raggiungimento di questa temperatura viene disattivata di nuovo, anche se la temperatura minima/massima non è stata ancora raggiunta.
- Temperatura minima/massima (C°) (a seconda della selezione "Accensione con temperatura (C°) Maggiore o Minore"):

Questo vale in caso di attivazione dell'utenza sia per eccedenza sia per temperatura.

#### Con controllo in funzione dell'eccedenza e del tempo

La selezione delle Determinazioni dei consumi è identica a quella del Controllo eccesso.

Dopo la selezione delle Determinazioni dei consumi, si esegue la configurazione delle seguenti aree:

- Eccedenza
- Ora

Configurazione Eccedenza (vedere Controllo eccesso).

Nella configurazione Ora è possibile impostare massimo 2 periodi di funzionamento giornalieri, sono impostabili due periodi di funzionamento. Se è richiesto solo un periodo, il secondo periodo di funzionamento può essere rimosso mediante il simbolo del cestino. I periodi di funzionamento possono essere definiti su più giorni.

## Con controllo in funzione dell'eccedenza e del periodo di funzionamento

La selezione delle Determinazioni dei consumi è identica a quella del Controllo eccesso.

Dopo la selezione delle Determinazioni dei consumi, si esegue la configurazione delle seguenti aree:

- Eccedenza
- Periodo di funzionamento giornaliero

Configurazione Eccedenza (vedere Controllo eccesso).

Nella configurazione Periodo di funzionamento giornaliero è possibile effettuare e/o attivare le seguenti impostazioni:

- Periodo di funzionamento giornaliero (min.) (questo valore viene determinato nel periodo dalle ore 0:00 alle ore 23:59)
	- Minimo
	- Esatto
	- Massimo
- Completare il periodo di funzionamento a partire da

Poiché a seconda delle situazioni può accadere che nel periodo di funzionamento giornaliero definito non sia stato possibile rilevare un volume mediante la regolazione dell'eccedenza, con questo campo è possibile definire da quale momento deve essere completato il periodo di funzionamento giornaliero rimanente. Questa procedura viene eseguita anche quando non è presente nessuna eccedenza.

- Tempo minimo di accensione correlato (min.)
- Tempo minimo di spegnimento correlato (min.)
- Operazioni di accensione max.

Nell'ultima operazione di accensione viene completato l'intero periodo di funzionamento giornaliero rimanente.

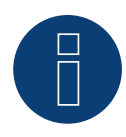

## **Note**

Il periodo di funzionamento giornaliero viene impostato sul valore del nuovo giorno a partire dalle ore 0:00.

Pertanto non è possibile un completamento del periodo di funzionamento su più giorni. I dispositivi controllati in questo punto vengono spenti alle ore 0:00.

## Matrice eccessi

Per poter utilizzare questa funzione, è necessario assegnare almeno due e massimo tre contatti al gruppo di commutazione.

La selezione delle Determinazioni dei consumi è identica a quella del Controllo eccesso.

Nella parte inferiore si trova la matrice con cui la potenza delle utenze viene determinata e collegata con i contatti che si trovano nel gruppo di commutazione.

Mediante il simbolo più è possibile creare fino a sette stadi di eccedenza totali. Gli stadi non necessari possono essere eliminati mediante il simbolo del cestino.

## Visualizzazione eccessi

Con la Visualizzazione eccessi è possibile configurare per ogni contatto assegnato al gruppo (1-8) una propria soglia di accensione eccedenza.

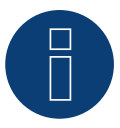

## **Note**

Questa funzione viene utilizzata soltanto per la visualizzazione, non può essere commutato nessun carico, in quanto in caso contrario il Solar-Log™ esegue calcoli errati che causano commutazioni errate.

## **Produzione**

Con la Visualizzazione della potenza è possibile configurare per ogni contatto assegnato al gruppo (1-8) una propria soglia di accensione potenza.

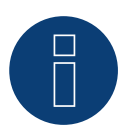

## **Note**

Questa funzione viene utilizzata soltanto per la visualizzazione, non può essere commutato nessun carico, in quanto in caso contrario il Solar-Log™ esegue calcoli errati che causano commutazioni errate.

## **Consumo**

Con la Visualizzazione consumi è possibile configurare per ogni contatto assegnato al gruppo (1-8) una propria soglia di accensione consumo.

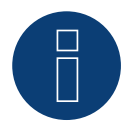

## **Note**

Questa funzione viene utilizzata soltanto per la visualizzazione, non può essere commutato nessun carico, in quanto in caso contrario il Solar-Log™ esegue calcoli errati che causano commutazioni errate.

## **Specifico del dispositivo**

Nella categoria Specifico del dispositivo è possibile configurare i seguenti tipi:

- Pompa di calore con segnale di blocco del gestore di rete
- Pompa di calore Vaillant con segnale di blocco del gestore di rete<br>• Radiatore avvitabile digitale a tre gradi
- Radiatore avvitabile digitale a tre gradi

#### Pompa di calore con segnale di blocco del gestore di rete

Le pompe di calore possono disporre di un ingresso di controllo per un segnale di blocco del gestore di rete. Con questo ingresso le pompe di calore vengono attivate a determinati orari dal gestore di rete mediante un ricevitore di telecomando centralizzato. Se una pompa di calore ora viene alimentata con corrente solare, questo ingresso può essere impiegato per attivare la pompa di calore a seconda della potenza prodotta. In tal modo questo relè rimane disattivato negli orari con eccesso di energia fotovoltaica, la pompa di calore "può" lavorare. Negli orari nei quali non è presente un eccesso di corrente fotovoltaica, la pompa di calore rimane disattivata. Per evitare tempi piuttosto lunghi di disattivazione, per es. in presenza di periodi di maltempo, e quindi un raffreddamento, sono disponibili massimo tre periodi configurabili, in corrispondenza dei quali la pompa di calore viene sempre attivata ed event. alimentata con energia dalla rete.

Questo profilo viene definito in base a due valori di soglia e tre periodi di attivazione. Definire i periodi di attivazione in base

- all'orario da/a e
- mese da/a

#### Pompa di calore Vaillant con segnale di blocco del gestore di rete

Questa logica di controllo è preconfigurata in modo specifico per le pompe di calore Vaillant. Il funzionamento e la configurazione corrisponde al profilo Pompa di calore con segnale di blocco del gestore di rete.

#### Radiatore avvitabile digitale a tre gradi

Per poter utilizzare questa funzione, è necessario assegnare almeno due ma non più di tre contatti al gruppo di commutazione.

La selezione delle Determinazioni dei consumi è identica a quella del Controllo eccesso.

Nella parte inferiore si trova la matrice con cui la potenza delle spirali di riscaldamento viene determinata e collegata con i contatti che si trovano nel gruppo di commutazione.

Mediante il simbolo più è possibile creare fino a sette stadi di eccedenza totali.

Gli stadi non necessari possono essere eliminati mediante il simbolo del cestino.

#### **Altro**

Il tipo Timer nella categoria Altro lavora indipendentemente dalla produzione fotovoltaica momentanea o dal consumo misurato.

Mediante il simbolo più è possibile creare fino a dieci periodi di funzionamento giornalieri totali. Gli stadi non necessari possono essere eliminati mediante il simbolo del cestino.

### **Informazione generale relativa ai valori di soglia:**

Per compensare le oscillazioni (per es. dovute a nuvole) nella produzione fotovoltaica per il controllo delle utenze, viene formato un valore ogni 5, 10 o 15 minuti. Questo valore medio viene compensato con il valore di soglia memorizzato nella corrispondente logica di controllo.

## **Informazione generale relativa alla potenza nominale (massima potenza AC):**

La potenza nominale (massima potenza AC) costituisce il consumo medio di un dispositivo, che viene controllato dal profilo. Utenze, come un'asciugatrice, hanno potenze di picco brevi ed elevate e periodi nei quali è richiesta una potenza nettamente inferiore. Sarebbe quindi problematico da un punto di vista del controllo prevedere la potenza momentanea dell'utenza. Pertanto per l'intero periodo di attivazione il Solar-Log™ conta sul valore configurabile della potenza nominale (massima potenza AC), questo viene inserito in Configurazione | Dispositivi | Configurazione | Configurazione nell'area Campo modulo, Potenza & Denominazione. (Vedere anche capitolo "Campo modulo, Potenza & Denominazione" in Configurazione dei dispositivi)

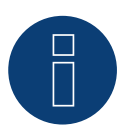

#### **Note**

Quanto più la potenza nominale (massima potenza AC) configurata corrisponde al consumo effettivo, tanto più preciso sarà il controllo delle utenze mediante Smart Energy.

## **Note**

Le regolazioni di controllo configurate possono essere simulate in Diagnosi. Facendo clic sul simbolo freccia in alto a destra in Configurazione | Smart Energy | Gruppi di commutazione, è possibile passare direttamente alla simulazione Smart Energy.

# **3.3.4 Definizione delle logiche di controllo – Modalità di funzionamento**

## **Generatore**

I campi di immissione consentono di definire diverse logiche di controllo. (A questo riguardo vedere anche il Manuale Smart Energy - scaricabile dalla nostra home page)

A seconda dell'utilizzo del controllo, i singoli campi possono essere combinati in modo differente.

Nel campo Categoria è possibile selezionare una delle seguenti regolazioni:

- Prelievo dalla rete
- Altro

A seconda della regolazione possono essere impostati diversi tipi.

## **Prelievo dalla rete**

Nella categoria Prelievo dalla rete è possibile configurare i seguenti tipi:

- Prelievo dalla rete
- Con controllo in funzione del prelievo dalla rete e del tempo
- Con controllo in funzione del prelievo dalla rete e della durata di funzionamento

## Prelievo dalla rete

Nell'area Prelievo dalla rete è possibile scegliere tra le seguenti determinazioni della produzione:

- Potenza nominale configurata:
	- La produzione viene calcolata dalla potenza nominale configurata per il contatto e dalla condizione d'esercizio. La potenza nominale può essere definita in Configurazione | Dispositivi | Configurazione nella sezione Campo modulo, potenza e denominazione. Se disponibile, per il calcolo viene utilizzato lo stato reale, altrimenti lo stato nominal
- Valore di misura dei contatti (selezionabile solo se al gruppo di commutazione è stato assegnato almeno un contatto che fornisce un valore di potenza. Questo dipende dall'hardware utilizzato e può essere verificato mediante l'icona della lente di ingrandimento nell'area dell'hardware in Configurazione | Smart Energy | Gruppi di commutazione):

La produzione viene determinata dalla produzione misurata dei singoli contatti, finché questi forniscono valori di misura. Per i contatti che non forniscono alcun valore di misura o in caso di interruzione della comunicazione, il consumo viene determinato mediante la potenza nominale configurata.

• Contatore di produzione: La produzione viene determinata da un contatore di produzione separato, che deve essere riconosciuto come dispositivo.

## Sezione "Prelievo dalla rete"

Dopo la selezione delle Determinazione di produzione, nell'ultima fase viene eseguita la configurazione dei seguenti valori di soglia:

- Accensione da prelievo dalla rete (W)
- Isteresi di circuito (W) L'isteresi di circuito consente di evitare che l'interruttore venga attivato/disattivato continuamente nell'intervallo limite. A seconda della soglia di accensione si consiglia un'isteresi di 100W - 1000W.

Spegnimento al di sotto della produzione (W) (questo valore è in grigio e non può essere modificato manualmente. Si calcola dal valore "Accensione da prelievo dalla rete (W)" meno il valore "Isteresi di circuito (W)")

## Con controllo in funzione del prelievo dalla rete e del tempo

La selezione delle Determinazioni della produzione è identica a quelle del prelievo dalla rete.

Dopo la selezione delle Determinazioni della produzione, si esegue la configurazione delle seguenti aree:

- Prelievo dalla rete
- Ora

La configurazione Prelievo dalla rete (vedere la sezione "Prelievo dalla rete" in alto).

Nella configurazione Ora è possibile impostare massimo 2 periodi di funzionamento giornalieri, sono impostabili due periodi di funzionamento. Se è richiesto solo un periodo, il secondo periodo di funzionamento può essere cancellato mediante il simbolo del cestino.

## Con controllo in funzione del prelievo dalla rete e della durata di funzionamento

La selezione delle Determinazioni della produzione è identica a quelle del prelievo dalla rete.

Dopo la selezione delle Determinazioni della produzione, si esegue la configurazione delle seguenti aree:

- Prelievo dalla rete
- Periodo di funzionamento giornaliero

La configurazione Prelievo dalla rete (vedere la sezione "Prelievo dalla rete" in alto).

## Nella configurazione Periodo di funzionamento giornaliero è possibile effettuare e/o attivare le seguenti impostazioni

- Periodo di funzionamento giornaliero (min.) (questo valore viene determinato nel periodo dalle ore 0:00 alle ore 23:59)
	- Minimo
	- Esatto
	- Massimo
- Completare il periodo di funzionamento a partire da
	- Poiché a seconda delle situazioni può accadere che nel periodo di funzionamento giornaliero definito non sia stato possibile rilevare un volume mediante la regolazione dell'eccedenza, con questo campo è possibile definire da quale momento deve essere completato il periodo di funzionamento giornaliero rimanente. Questa procedura viene eseguita anche quando non è presente nessuna eccedenza.
- Tempo minimo di accensione correlato (min.)
- Tempo minimo di spegnimento correlato (min.)

<span id="page-26-0"></span>• Operazioni di accensione max.

**Note**

Nell'ultima operazione di accensione viene completato l'intero periodo di funzionamento giornaliero rimanente

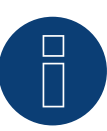

Il periodo di funzionamento giornaliero viene impostato sul valore del nuovo giorno a partire dalle ore 0:00.

Pertanto non è possibile un completamento del periodo di funzionamento su più giorni. I dispositivi controllati in questo punto vengono spenti alle ore 0:00.

## **Altro**

Il tipo Timer nella categoria Altro lavora indipendentemente dalla produzione fotovoltaica momentanea o dal consumo misurato. Mediante il simbolo più è possibile creare fino a dieci periodi di funzionamento giornalieri totali. Gli stadi non necessari possono essere eliminati mediante il simbolo del cestino.

# **3.4 Gestione eccedenza Smart Energy**

La Gestione eccedenza si suddivide in due aree:

- Impostazioni
- Priorità eccedenza

(Vedere figura: "Gestione eccedenza")

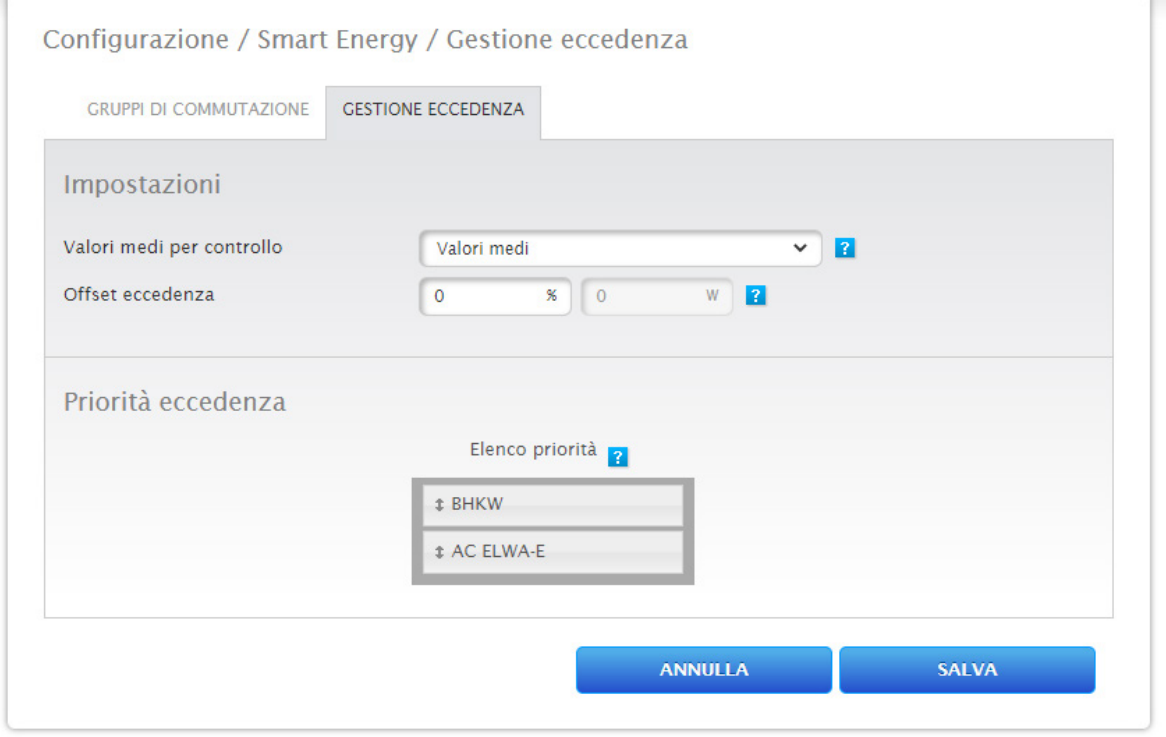

Fig.: Gestione eccedenza

Nell'area Impostazioni è possibile definire i seguenti valori:

- Valori medi per controllo
- Offset eccedenza (%)
- Impedimento della carica della batteria (viene attivata solo con un impianto ibrido o a batteria identificato)
- Impedimento della scarica della batteria (viene attivata solo con un impianto ibrido o a batteria identificato)

In Valori medi per controllo è possibile scegliere tra i seguenti valori per il controllo:

• Valori momentanei

Sono i valori attuali. Nei sistemi con valori di misura costanti (per es. impianto di cogenerazione come generatore) il controllo può così reagire più rapidamente.

• Valori medi

Sono i valori determinati in media in un periodo per compensare le oscillazioni di potenza di breve durata. In questo modo il controllo lavora più tranquillamente.

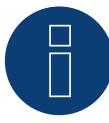

## **Note**

I valori medi sono valori di 5, 10 o 15 minuti a seconda del numero di inverter collegati: <30 inverter: 5 minuti, 30-59 inverter: 10 minuti, >=60 inverter: 15 minuti

#### Impedimento della carica della batteria

un'attivazione di questa opzione determina l'attivazione dell'utenza da parte del Solar-Log™, per impedire l'operazione di carica della batteria. La batteria viene caricata solo se una o più utenze sono state disattivate di nuovo o se nonostante il consumo è ancora presente un'eccedenza.

#### Impedimento della scarica della batteria

un'attivazione di questa opzione determina l'attivazione dei generatori da parte del Solar-Log™, per coprire il consumo mediante la produzione, in tal modo la batteria si scarica solo se questo consumo non è più coperto dalla produzione.

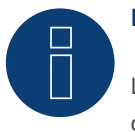

## **Note**

Le opzioni "Impedimento della carica e scarica della batteria" sono attivate solo con un sistema ibrido o a batteria identificato e sono disattivate se non è stato configurato alcun controllo della produzione/ consumo.

#### Offset eccedenza (%)

In questo campo è possibile definire quale potenza nominale dell'impianto deve essere immessa nella rete e quale considerata per il Controllo eccedenza delle logiche Smart Energy.

In caso di riduzione di potenza attivata, è necessario installare un sensore per poter determinare la produzione disponibile teoricamente.

Nell'area Priorità eccedenza, viene visualizzato l'elenco dei gruppi di commutazione definiti e delle utenze intelligenti riconosciute in base alla relativa priorità (la voce più in alto nell'elenco ha la massima priorità). Una modifica è possibile in qualsiasi momento mediante Drag & Drop.

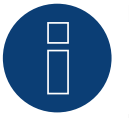

## **Note**

L'assegnazione di priorità avviene solo per i profili eccedenza, per es. non per i profili controllati dal periodo di funzionamento.

# <span id="page-28-0"></span>**4 Dispositivi Smart Energy**

Nell'area dei dispositivi Smart Energy sono disponibili diversi tipi di hardware.

Tutti i dispositivi hanno la caratteristica di poter essere attivati dal Solar-Log™ ed eseguire così operazioni di commutazione. È possibile una suddivisione in tre gruppi:

- **•** Interruttori a bassa potenza
- Relè di potenza
- Smart Plug

Le utenze intelligenti non vengono attivate dalle funzioni Smart Energy (logiche), per questo sono riportate a parte in seguito.

## **4.1 Interruttori a bassa potenza**

Questi dispositivi sono perfetti per la generazione di segnali a potenziale zero, in combinazione con i relè di potenza questi interruttori consentono di commutare anche grandi carichi.

## **4.1.1 Relè interno**

Il relè interno è l'interruttore più semplice. Questo è montato in tutti i Solar-Log 1000, 1200 e 2000 e può essere utilizzato per semplici commutazioni.

Un'utenza da 230 V deve essere collegata tramite un altro relè di carico.

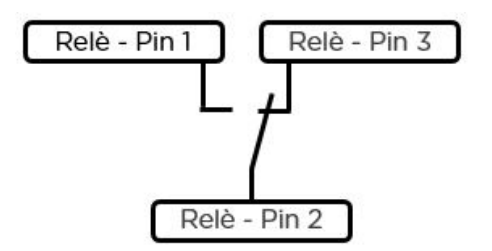

Schema elettrico relè interno

#### Relè interno

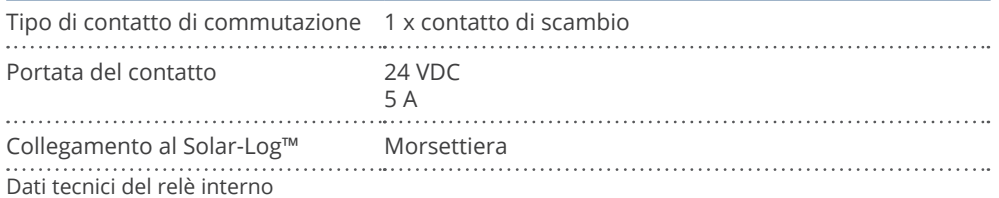

# **4.1.2 Solar-Log™ Smart Relais Box**

La Solar-Log™ Smart Relais Box dispone di 8 relè (4 contatti di scambio e 4 contatti di chiusura) e viene collegata al Solar-Log™ mediante RS485.

I relè possono essere attivati singolarmente o in combinazione dalle logiche Smart Energy. Così il dispositivo è l'ideale per il controllo di pompe di calore o per la visualizzazione della potenza.

Le utenze di grandi dimensioni non possono essere commutate direttamente mediante questo dispositivo. In questa applicazione devono essere interposti relè di carico adatti al carico. Questi relè di carico possono quindi essere controllati con la Solar-Log™ Smart Relais Box.

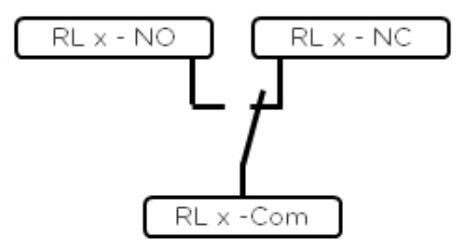

Schema elettrico contatto di scambio

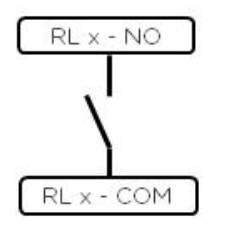

Schema elettrico contatto di chiusura

## Solar-Log™ Smart Relais Box

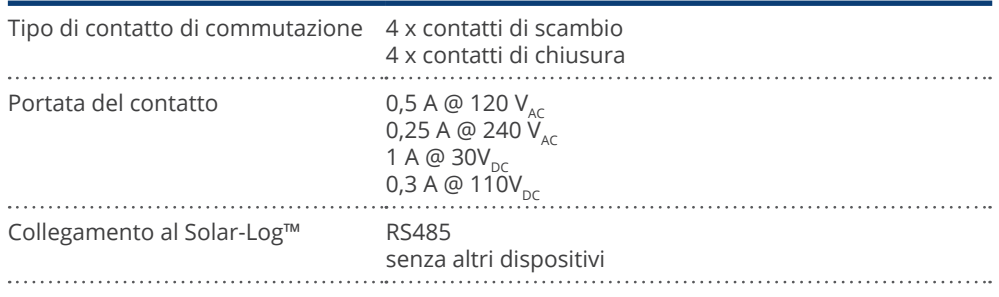

Dati tecnici della Solar-Log™ Smart Relais Box

# <span id="page-30-0"></span>**4.2 Relè di potenza esterni**

I relè di potenza esterni sono accoppiati al Solar-Log™ mediante un collegamento di rete.

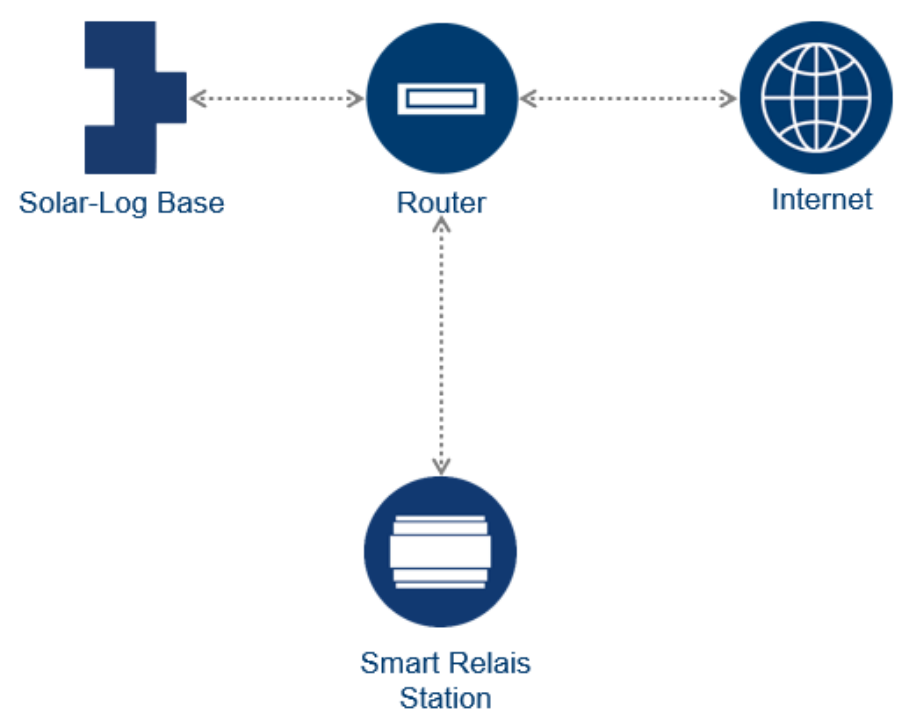

Schizzo struttura della rete con Solar-Log™ e Smart Relais Station (per tutti gli switch)

Questi interruttori hanno la caratteristica di poter commutare direttamente utenze con tensione di rete e assorbimento di corrente massimo di 16 ampere. Il dispositivo è progettato per l'installazione nell'armadio del contatore o nella sotto-distribuzione, le consumatori sono collegate direttamente via cavo. Con la

Smart Relais Station Solar-Log™ oltre all'operazione di commutazione viene anche rilevato il consumo del carico commutato. Per questo motivo la Smart Relais Station Solar-Log™ può anche essere utilizzata e rappresentata nel Solar-Log™ come contatore di sottoutenza.

# **4.2.1 Gude Expert Net Control 2301**

Il Gude Expert Net Control 2301 offre la possibilità di commutare direttamente quattro utenze (max. 16A), il relè di potenza viene accoppiato al Solar-Log™ mediante un collegamento di rete.

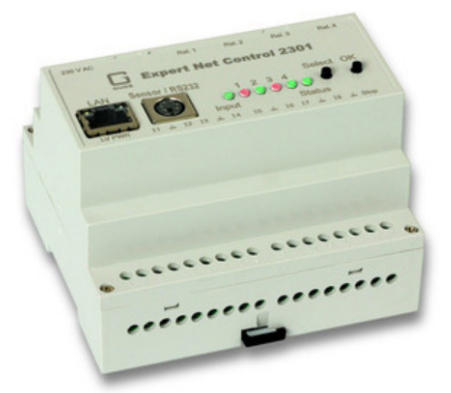

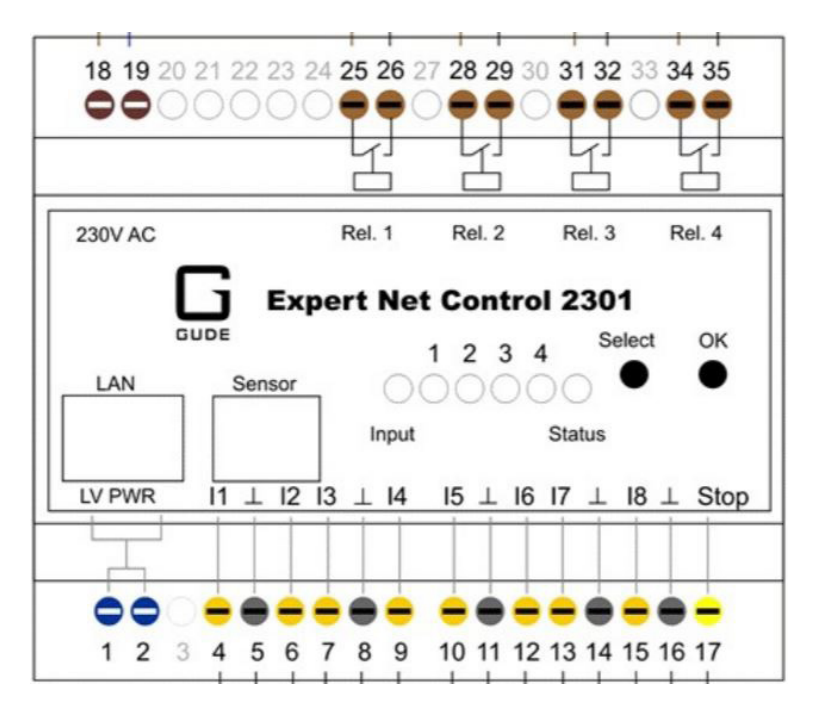

Schema a blocchi Gude Expert Net Control 2301 (gli ingressi 4-17 non sono supportati dal Solar-Log™)

### Gude Expert Net Control 2301

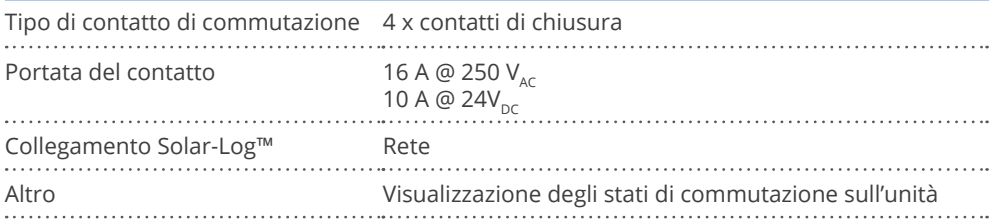

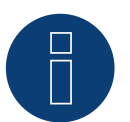

## **Note**

Con questo dispositivo non è possibile consumatore trifase, in quanto i relè non commutano in modo sincrono. I contatti di commutazione non vengono misurati.

## <span id="page-32-0"></span>**4.3 Smart Relais Station Solar-Log™**

Le Smart Relais Station sono state sviluppate appositamente da Solar-Log™ per ottimizzare l'autoconsumo di energia. Sono disponibili due varianti (1 x 16A e 3 x 16A). La particolarità di questi dispositivi è che oltre alla semplice commutazione di carichi è integrata anche una misurazione dei singoli canali di commutazione. Così il consumo commutato può essere indicato sul dispositivo, registrato dal Solar-Log™ e visualizzato, senza necessità di ulteriori contatori o trasformatori di misura della corrente.

# **4.3.1 Smart Relais Station 1 x 16A**

La Smart Relais Station 1 x 16A offre la possibilità di commutare direttamente un'utenza (max. 16A) e registrare il consumo. Questo relè di potenza viene accoppiato al Solar-Log™ mediante un collegamento di rete.

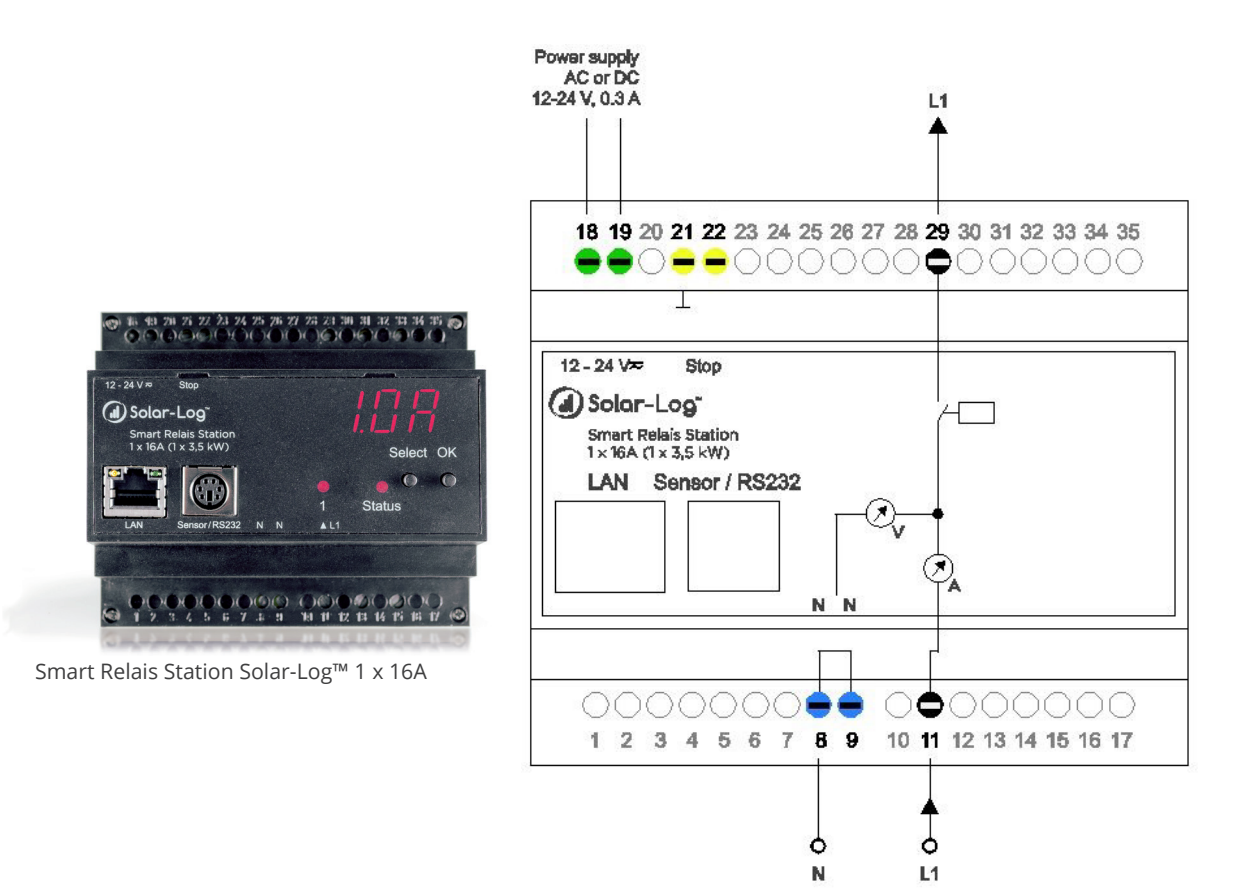

Schema a blocchi Smart Relais Station 1 x 16A

## Smart Relais Station 1 x 16A

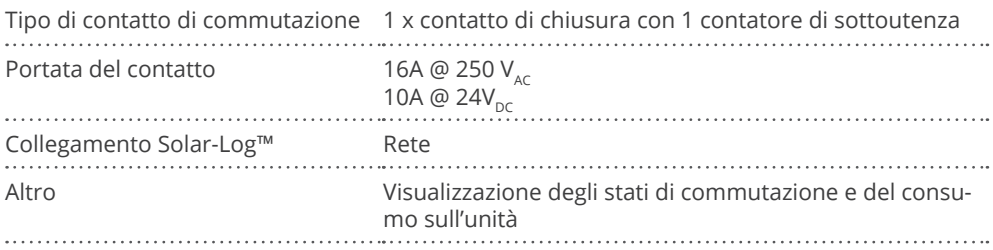

## **4.3.2 Smart Relais Station 3 x 16A**

La Smart Relais Station 3 x 16A offre la possibilità di commutare direttamente tre utenze (max. 16A) e registrarne singolarmente il consumo. Questo relè di potenza viene accoppiato al Solar-Log™ mediante un collegamento di rete.

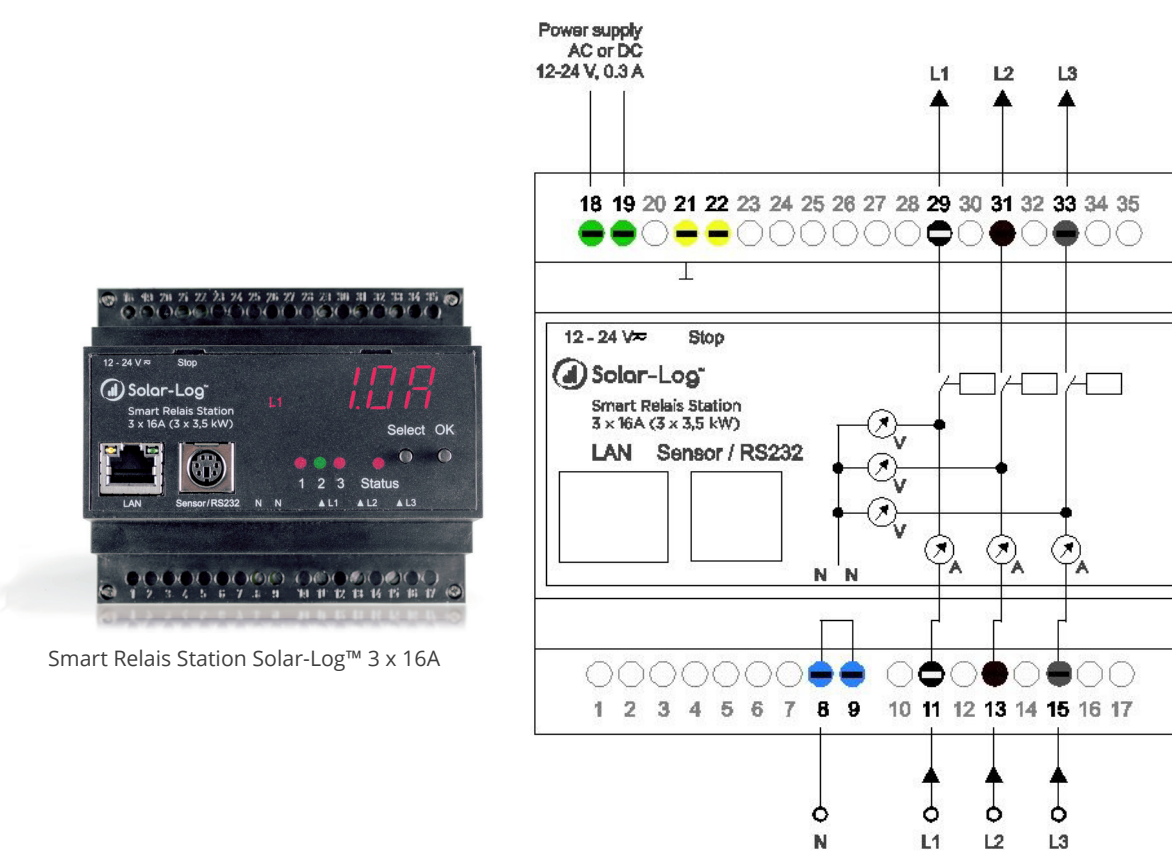

Schema a blocchi Smart Relais Station 3 x 16A

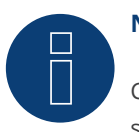

## **Note**

Con questo dispositivo non è possibile consumatore trifase, in quanto i relè non commutano in modo sincrono. I contatti di commutazione non vengono misurati.

## Smart Relais Station 3 x 16A

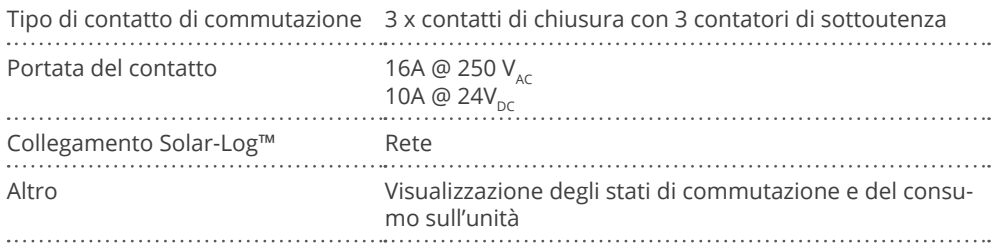

## <span id="page-34-0"></span>**4.4 Smart Plug**

Definiamo Smart Plug le prese di alimentazione commutabili. Questi dispositivi sono integrati con il Solar-Log™ mediante cavo o WLAN in una rete.

Questi adattatori di rete sono particolarmente adatti per utenze più piccole, che vengono alimentate mediante un connettore di rete.

Solar-Log GmbH non offre prodotti propri in questo campo. I prodotti delle marche Belkin e Allnet possono essere acquistati tramite Solar-Log GmbH.

## **4.4.1 Panoramica Smart Plug compatibili**

Solar-Log™ può controllare adattatori di rete di vari produttori.

Possono essere utilizzati i dispositivi seguenti:

- Allnet 3075 V3
- Allnet 3073
- Allnet 3075/3076 V2
- Allnet 3000 RF
- Allnet 3075/3076
- Gude Power Control 1002
- Gude Export Power Control 1100/1001
- Gude Expert Net Control 2104
- Gude Expert Net Control 2110
- Gude Expert Net Control 2301
- Belkin WeMo Socket
- Belkin WeMo Insight

Per i dati tecnici dei singoli dispositivi consultare le relative schede tecniche.

# <span id="page-35-0"></span>**5 Esempi di applicazione**

Gli esempi seguenti illustrano alcune possibilità del Solar-Log™ in combinazione con sistemi Smart Energy. Le possibilità di combinazione di logiche Smart Energy e dispositivi Smart Energy sono molto ampie, per questo riportiamo alcuni esempi selezionati.

# **5.1 Controllo di una pompa per piscina con Smart Plug**

La pompa per piscina deve ricambiare l'acqua della piscina quando è disponibile sufficiente energia fotovoltaica. Questo esempio viene fornito per tutte le utenze che possono essere controllate mediante Smart Plug.

#### Dispositivi impiegati

La pompa utilizzata nell'esempio ha le seguenti caratteristiche:

La potenza assorbita è di 600W, con questa potenza vengono ricambiati 10m<sup>3</sup>/h.

La pompa viene alimentata mediante una spina Schuko, per cui in questo caso è adatta una Smart Plug.

### Installazione

Utilizzando una Smart Plug e un'utenza che viene collegata mediante una spina Schuko, l'installazione è molto semplice. Smart Plug e Solar-Log™ devono poter comunicare fra di loro. Questa comunicazione avviene tramite LAN o WLAN.

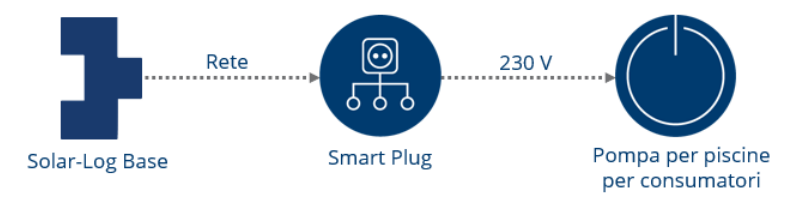

Struttura schematica del sistema (per lo schema della corrente elettrica vedere allegati).

### Configurazione dispositivo Smart Energy

Nell'opzione menu Configurazione | Dispositivi | Configurazione configurare la Smart Plug. In questo esempio viene utilizzata una Belkin WeMo Insight.

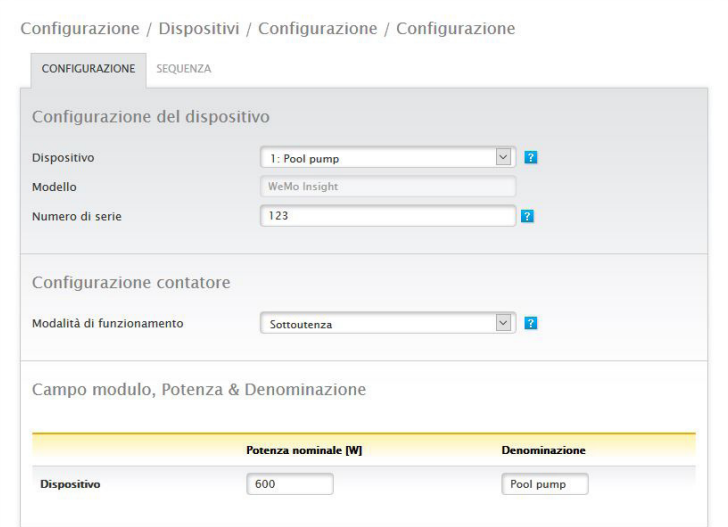

Configurazione della Smart Plug

### Configurazione logica Smart Energy

Per il controllo della pompa è disponibile il tipo di profilo semplice "Controllo eccesso".

La potenza nominale della pompa è di 600W.

La configurazione in Configurazione | Smart Energy | Gruppi di commutazione può essere realizzata a titolo di esempio in questo modo (per la creazione dei gruppi di commutazione vedere capitolo "Funzioni Smart Energy"):

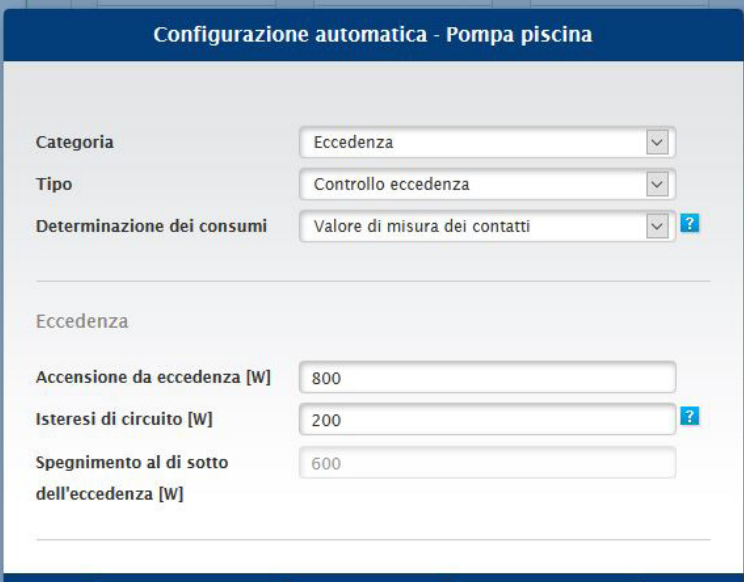

Esempio di logica di controllo "Controllo eccesso" di una pompa per piscina

# <span id="page-37-0"></span>**5.2 Controllo di una pompa di calore mediante segnale di blocco del**

## **gestore di rete**

Molte pompe di calore erano o vengono alimentate con una tariffa speciale per pompe di calore dei gestori di rete. Per questa tariffa è obbligatorio consentire al gestore di rete la possibilità di bloccare la pompa di calore. In genere questo viene realizzato con un ricevitore di telecomando centralizzato del gestore di rete e l'ingresso apposito della pompa di calore.

Negli ultimi tempi queste tariffe speciali sono diventate e diventano in parte meno interessanti. Se il conteggio della pompa di calore non avviene con una tariffa speciale, il collegamento della pompa di calore a un proprio impianto fotovoltaico rappresenta una buona possibilità per ridurre i costi d'esercizio.

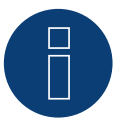

## **Note**

La condizione per il controllo mediante Solar-Log™ è che la pompa di calore e l'impianto fotovoltaico funzionino tramite lo stesso punto di connessione alla rete e non utilizzino un contatore tariffa separato.

## Dispositivi impiegati

La pompa di calore deve disporre di un ingresso di questo tipo. Inoltre da parte del Solar-Log™ è richiesto un contatto di chiusura semplice. Nei dispositivi Solar-Log™ 1000, 1200 e 2000 è montato un relè interno, che può essere utilizzato in modo ottimale per questa applicazione. Per gli altri dispositivi senza relè interno, è possibile utilizzare per es. la Smart Relais Box.

#### Installazione

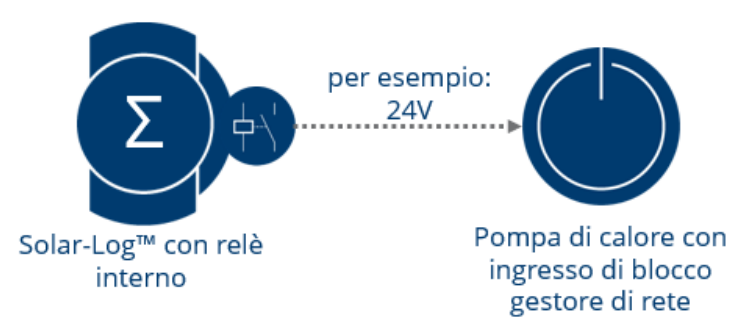

Rappresentazione schematica del collegamento di Solar-Log™ e pompa di calore (per lo schema della corrente elettrica vedere allegati).

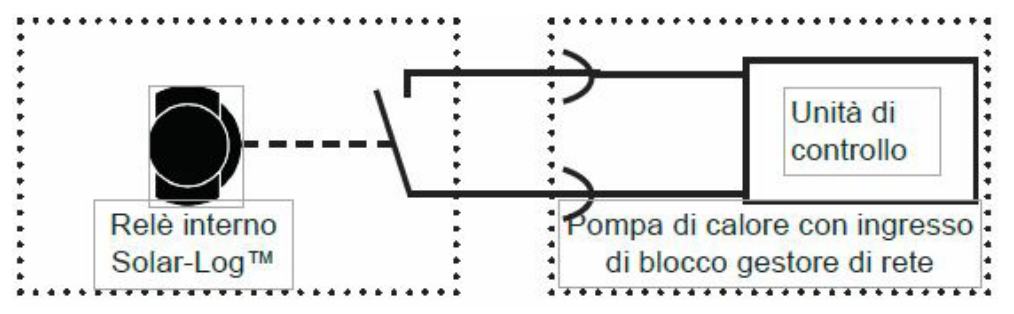

Schema sintetico della corrente elettrica per il controllo di una pompa di calore mediante relè interno del Solar-Log™

#### Configurazione dispositivo Smart Energy

In questo caso viene utilizzato l'interruttore più semplice, il relè interno.

Nell'opzione menu Configurazione | Dispositivi | Configurazione configurarlo come mostrato nello screenshot.

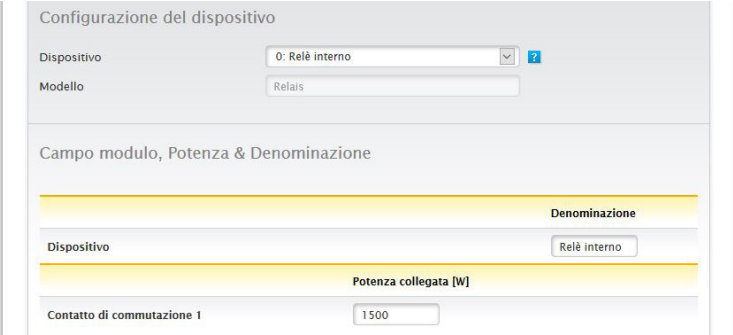

Configurazione del relè interno come dispositivo Smart Energy

#### Configurazione logica Smart Energy

Per questa applicazione esiste la logica speciale "Pompa di calore con segnale di blocco del gestore di rete" in Configurazione | Smart Energy | Gruppi di commutazione. Come interruttore l'esempio utilizza il contatto di chiusura del relè interno.

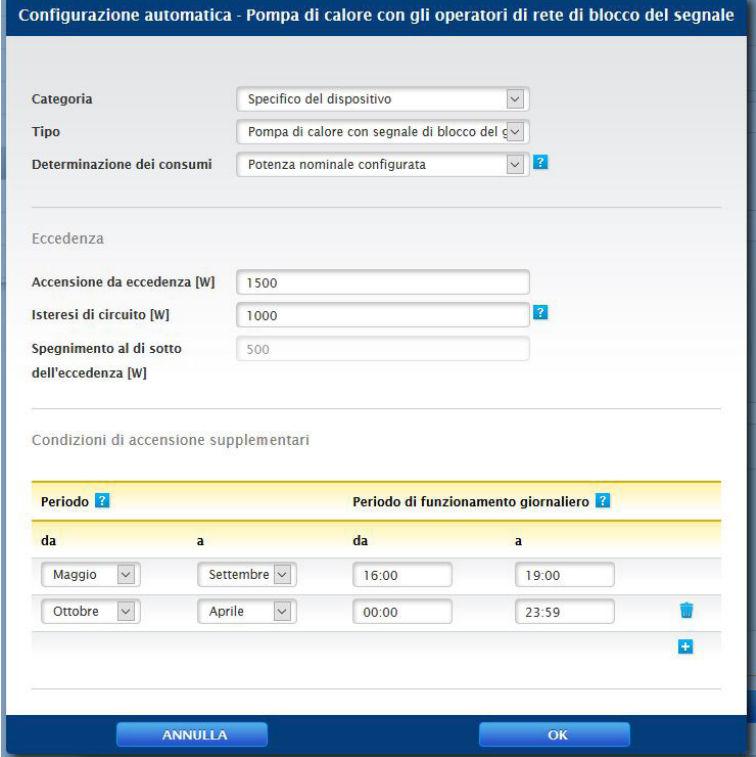

Esempio di configurazione della logica "Pompa di calore con segnale di blocco del gestore di rete"

In questo esempio la pompa di calore presenta una potenza nominale tipica di 1500W. Sulla base dell'"Attivazione dal valore di soglia" la pompa di calore viene attivata con un'eccedenza di 1500W. Questo non significa necessariamente che la pompa di calore inizia a lavorare. Con un valore di soglia pari a 500W di eccedenza, il funzionamento della pompa di calore viene nuovamente bloccato.

Nelle sezioni del periodo di accensione è possibile memorizzare orari di attivazione per tre periodi di mesi configurabili. Nell'esempio i valori configurati nel periodo di accensione 2 fanno sì che la pompa di calore sia attiva tutto il giorno nei mesi da ottobre ad aprile (10-4). In questo periodo non viene eseguito alcun controllo dell'eccedenza.

## <span id="page-39-0"></span>**5.3 Controllo di una pompa di calore mediante segnali SG Ready**

Una pompa di calore è un'utenza molto adatta per aumentare l'autoconsumo di energia. Le pompe di calore moderne sono spesso dotate di un ingresso "SG Ready" o possono essere dotate successivamente di tale ingresso. Le pompe di calore compatibili con SG Ready dovrebbero disporre di un regolatore che può attuare 4 stati operativi. Questi 4 stati operativi vengono attuati mediante 2 ingressi con codifica binaria. Non tutti i produttori attualmente impiegano questa funzione, molti produttori offrono solo due o tre stati/modalità di funzionamento della pompa di calore. La funzione può essere realizzata anche dal Solar-Log™.

#### Dispositivi impiegati

Per generare questi segnali in funzione della produzione fotovoltaica, l'ideale è la Smart Relais Box in combinazione con il profilo "Radiatore avvitabile digitale a tre gradi". Si possono generare modelli di bit liberamente definibili.

Installazione (generale)

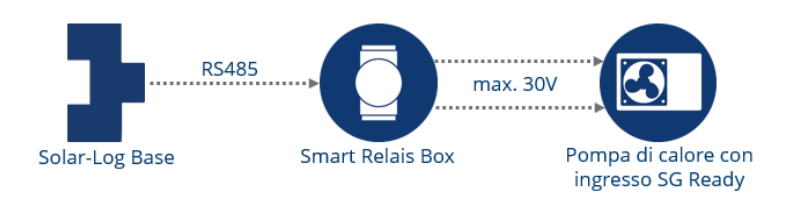

Rappresentazione schematica del collegamento di Solar-Log™ e pompa di calore SG Ready (per lo schema della corrente elettrica vedere allegati).

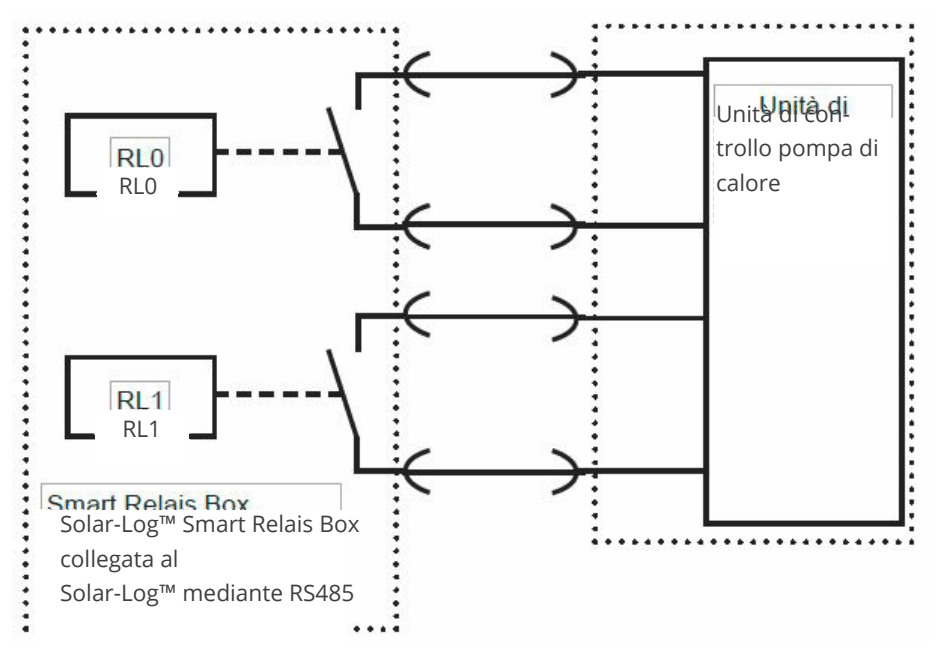

Schema sintetico della corrente elettrica: controllo della pompa di calore mediante segnali SG Ready generati dalla Solar-Log™ Smart Relais Box

#### Configurazione dispositivi Smart Energy

In questo caso viene utilizzata come interruttore la Solar-Log™ Smart Relais Box. In questo dispositivo devono essere configurati due relè.

Nell'opzione menu Configurazione | Dispositivi | Configurazione è possibile eseguire la configurazione come mostrato nello screenshot.

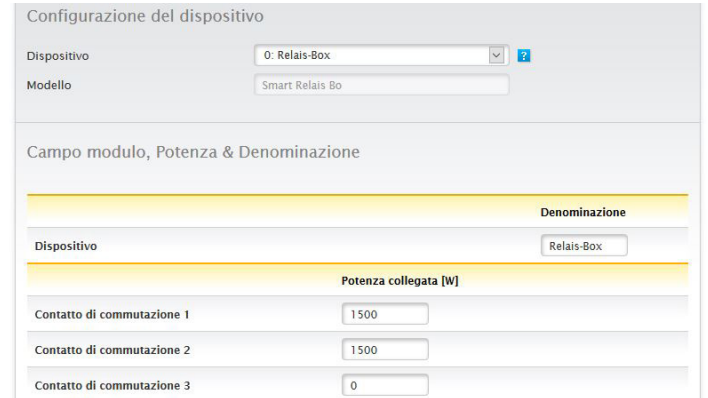

Configurazione Relais Box

## Configurazione logica Smart Energy

Nella configurazione della logica Smart Energy si dovrebbe eseguire un accoppiamento preciso dell'impianto fotovoltaico e della pompa di calore.

Come valori di soglia per i diversi gradi deve essere considerata la potenza assorbita della pompa di calore (compressore). Poiché la potenza assorbita della pompa di calore varia considerevolmente a temperature esterne diverse, si consiglia di adattare i valori di soglia nel corso dell'anno.

In linea di massima il controllo della pompa di calore può essere realizzato con il profilo "Radiatore avvitabile digitale a tre gradi" in Configurazione | Smart Energy | Gruppi di commutazione. Questo profilo è particolarmente adatto per generare modelli di bit. L'importante è adattare le commutazioni dei relè alla definizione degli ingressi della rispettiva pompa di calore.

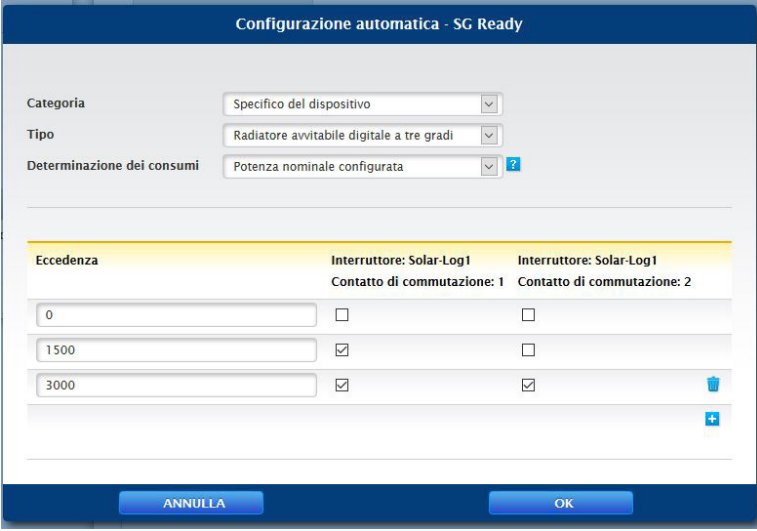

Esempio di configurazione "Radiatore avvitabile digitale a tre gradi"

# <span id="page-41-0"></span>**5.4 Impianto di ventilazione**

In questo esempio viene controllato un impianto di ventilazione. La ventilazione viene attivata opzionalmente solo se è disponibile sufficiente energia propria.

Questo esempio viene fornito per tutte le utenze che vengono commutate mediante Smart Relais Box e relè di potenza.

#### Dispositivi impiegati

Nell'impianto di ventilazione supposto sono presenti più ventilatori con una potenza assorbita totale di 4.500 W. Questi ventilatori dispongono solo di una modalità di funzionamento e vengono accesi e spenti insieme. In questo caso come interruttore vengono utilizzati la Smart Relais Box (Adam 4068) e i relativi relè di carico (20A).

#### Installazione

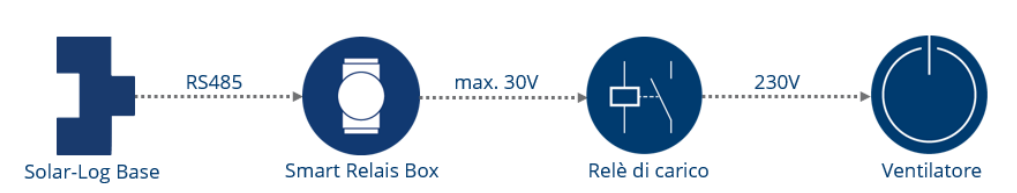

Rappresentazione schematica del controllo dei ventilatori (per lo schema della corrente elettrica vedere allegati).

#### Dispositivi alternativi

Per utenze con una potenza fino a 16A la Solar-Log™ Smart Relais Station in queste applicazioni rappresenta una buona alternativa. Invece di commutare un relè di potenza mediante la Relais Box, è possibile commutare direttamente l'utenza con la Relais Station.

#### Configurazione dispositivo Smart Energy

Nell'opzione menu Configurazione | Dispositivi | Configurazione configurare la Smart Relais Box. In questo esempio viene utilizzato il contatto di commutazione 1 della Box.

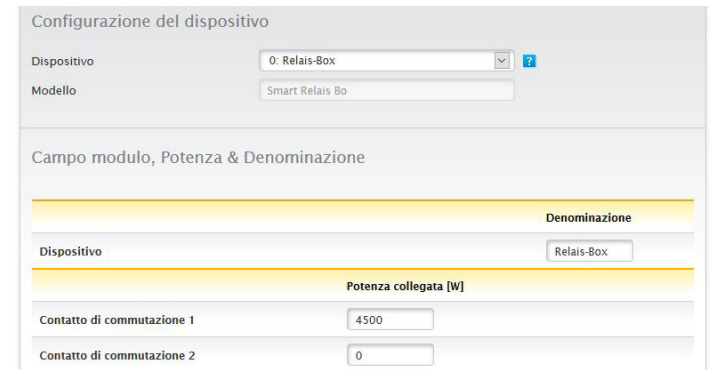

Configurazione della Solar-Log™ Smart Relais Box, viene utilizzato il relè 0

## Configurazione logica Smart Energy

In Configurazione | Smart Energy | Gruppi di commutazione è disponibile il profilo "Controllo eccesso" per il controllo dei ventilatori.

In alternativa è possibile utilizzare il profilo "Con controllo in funzione dell'eccedenza e del periodo di funzionamento". Con questo profilo è possibile far sì che i ventilatori raggiungano sempre il Periodo di funzionamento configurato, indipendentemente dall'eccesso di energia fotovoltaica in un giorno.

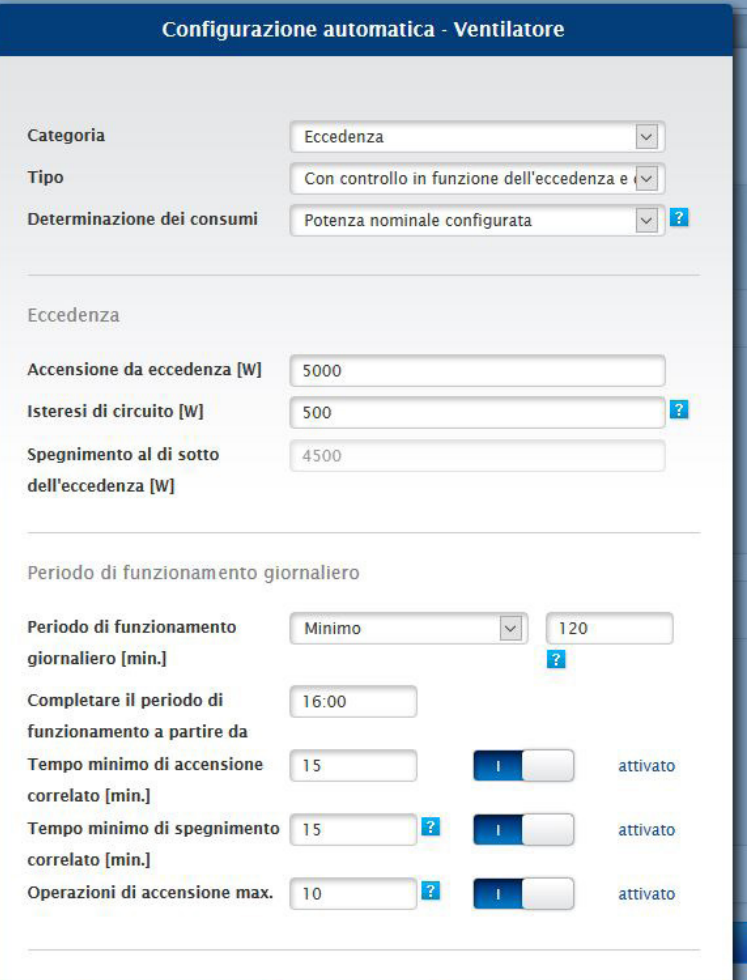

Esempio di configurazione con profilo "Con controllo in funzione dell'eccedenza e del periodo di funzionamento"

### Spiegazioni relative all'esempio di configurazione

La logica attiva l'utenza con la potenza nominale di 4500W quando viene raggiunto un valore di eccedenza di 5000W e la disattiva non appena l'eccedenza scende sotto a 4500 W.

Se l'interruttore è stato attivato, il Solar-Log™ conta il tempo. Se il tempo di funzionamento definito, in questo caso 120 minuti, non è stato raggiunto, l'interruttore viene attivato dalle ore 16 fino a raggiungere il periodo di funzionamento completo di 120 minuti.

Durante il funzionamento eccedenza l'utenza (per risparmiare) rimane spenta per il periodo del "Tempo minimo di spegnimento correlato", in questo caso 15 minuti. Anche se è disponibile già da prima un'eccedenza sufficiente per l'attivazione.

L'utenza viene accesa al massimo per il numero configurato di "Operazioni di accensione max.", e il periodo di funzionamento viene completato nell'ultima operazione di commutazione.

## <span id="page-43-0"></span>**5.5 Radiatore avvitabile digitale a tre gradi**

Se è presente un radiatore avvitabile tradizionale, questo può essere utilizzato per la produzione di acqua calda con la logica "Radiatore avvitabile digitale a tre gradi".

#### Dispositivi impiegati

Per i radiatori avvitabili con un massimo di tre spirali di riscaldamento con potenza massima di 3500W, come relè di carico per il controllo l'ideale è la Solar-Log™ Smart Relais Station. Questo esempio viene fornito per tutte le utenze da commutare con fabbisogno energetico di massimo 16A.

#### Installazione

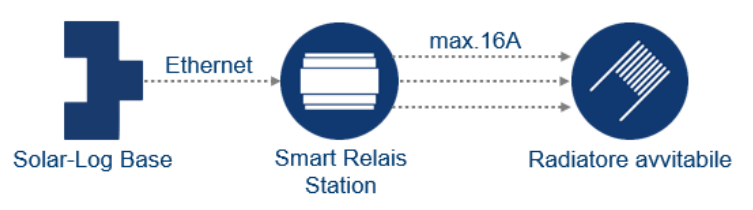

Rappresentazione schematica del controllo del radiatore avvitabile (per lo schema della corrente elettrica vedere allegati).

## Configurazione dispositivo Smart Energy

Nell'opzione menu Configurazione | Dispositivi | Configurazione configurare la Smart Relais Station. In questo esempio vengono utilizzati tutti e tre i contatti di commutazione della Station.

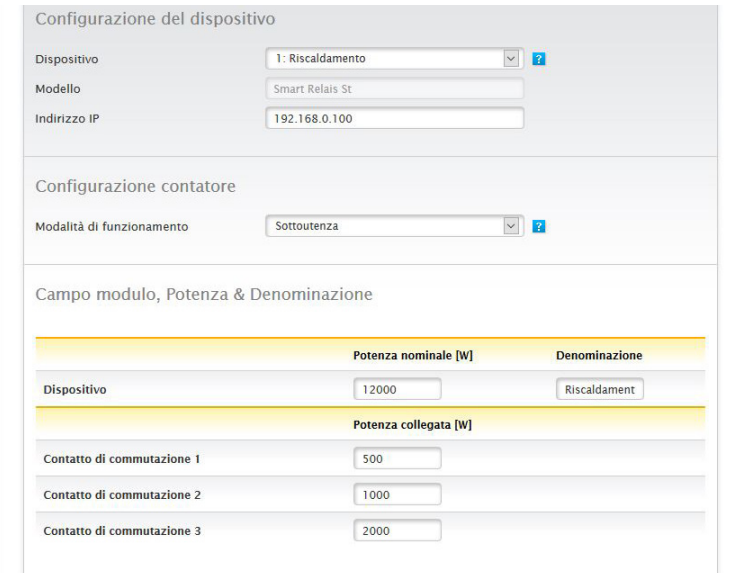

Configurazione della Solar-Log™ Smart Relais Station, vengono utilizzati i contatti 1-3

Per i contatti di commutazione deve essere memorizzata la potenza termica effettiva delle spirali del radiatore avvitabile. Nel nostro esempio supponiamo tre spirali di riscaldamento con la seguente potenza:

- Spirale  $1 = 500W$
- Spirale  $2 = 1000W$
- Spirale 3 = 2000W

## Configurazione logica Smart Energy

In Configurazione | Smart Energy | Gruppi di commutazione per questa applicazione è prevista la logica speciale "Radiatore avvitabile digitale a tre gradi".

| Categoria<br>Tipo<br>Determinazione dei consumi | Specifico del dispositivo<br>Radiatore avvitabile digitale a tre gradi<br>Potenza nominale configurata | $\check{~}$<br>$\check{~}$<br>$\backsim$                       | R                                                              |                                                                |
|-------------------------------------------------|----------------------------------------------------------------------------------------------------|----------------------------------------------------------------|----------------------------------------------------------------|----------------------------------------------------------------|
| Eccedenza                                       |                                                                                                    | <b>Interruttore: Ogrzewanie</b><br>Contatto di commutazione: 1 | <b>Interruttore: Ogrzewanie</b><br>Contatto di commutazione: 2 | <b>Interruttore: Ogrzewanie</b><br>Contatto di commutazione: 3 |
| 500                                             | ☑                                                                                                    |                                                                | $\Box$                                                         | $\Box$                                                         |
| 1000                                            | о                                                                                                    |                                                                | $\triangledown$                                                | п                                                              |
| 1500                                            | ☑                                                                                                    |                                                                | $\triangledown$                                                | г                                                              |
| 2000                                            | о                                                                                                    |                                                                | $\Box$                                                         | ☑                                                              |
| 2500                                            | $\overline{\smile}$                                                                                    |                                                                | П                                                              | ☑                                                              |
| 3000                                            |                                                                                                    |                                                                | $\triangledown$                                                | $\triangleright$                                               |
| 3500                                            | ☑                                                                                                    |                                                                | $\quad \nabla$                                                 | ☑                                                              |

Esempio di configurazione con profilo "Radiatore avvitabile digitale a tre gradi"

## Spiegazioni relative all'esempio di configurazione

Ogni eccedenza da consumare con la combinazione di spirali di riscaldamento deve essere rappresentata nella matrice. A questo scopo sono disponibili 7 stadi di eccedenza, che possono essere attuati con massimo 3 contatti di commutazione.

# <span id="page-45-0"></span>**6 Consumatori intelligenti**

Per Solar-Log GmbH le utenze intelligenti sono i dispositivi accoppiati al Solar-Log™ a livello di protocollo. Solar-Log™ trasmette ciclicamente i valori di eccedenza calcolati a queste utenze, la decisione su come si comporta l'utenza viene presa dal dispositivo stesso.

Così per es. l'AC-ELWA-E non si accende in caso di eccedenza elevata se il serbatoio di accumulo ha già raggiunto il suo limite di temperatura massimo.

## **6.1 AC-ELWA-E**

l'AC-ELWA-E è un'utenza intelligente per il Solar-Log™.

La potenza viene attivata continuamente a seconda dell'eccedenza di corrente. Il Solar-Log™ trasmette l'eccedenza attuale all'Heater, quest'ultimo regola la sua potenza sulla base di questa informazione. Il radiatore avvitabile segnala al Solar-Log™ la potenza assorbita attuale e messaggi di stato (Standby, Heat e Heat finished) - queste informazioni confluiscono nella visualizzazione.

#### Nota generale sul controllo e la priorità dell'AC-ELWA-E tramite Smart Energy

Il Solar-Log™ può controllare e dare priorità fino a 6 AC-ELWA-E, tramite la funzione Smart Energy. Gli elementi radianti sono collegati via Ethernet.

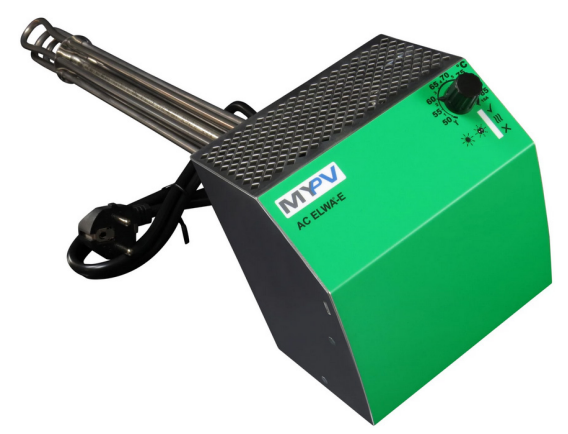

Immagine di esempio: AC-ELWA-E per il montaggio nel serbatoio di accumulo

## **6.1.1 Configurazione e collegamento**

L'AC-ELWA-E è collegato al Solar-Log™ via Ethernet. A questo scopo è necessario un collegamento bus esclusivo, il radiatore avvitabile non può essere combinato con inverter su un bus.

Installazione

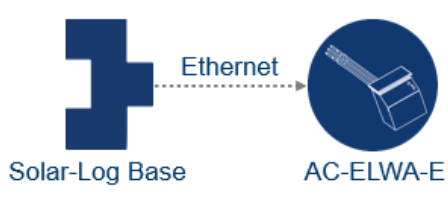

Rappresentazione schematica AC-ELWA-E (per lo schema della corrente elettrica vedere allegati).

## Configurazione dispositivo

Nel corso della definizione del dispositivo, l'radiatore avvitabile deve essere scelta di conseguenza. Dopo il riconoscimento del dispositivo Solar-Log™ e AC-ELWA-E comunicano tra loro automaticamente e si scambiano i relativi dati.

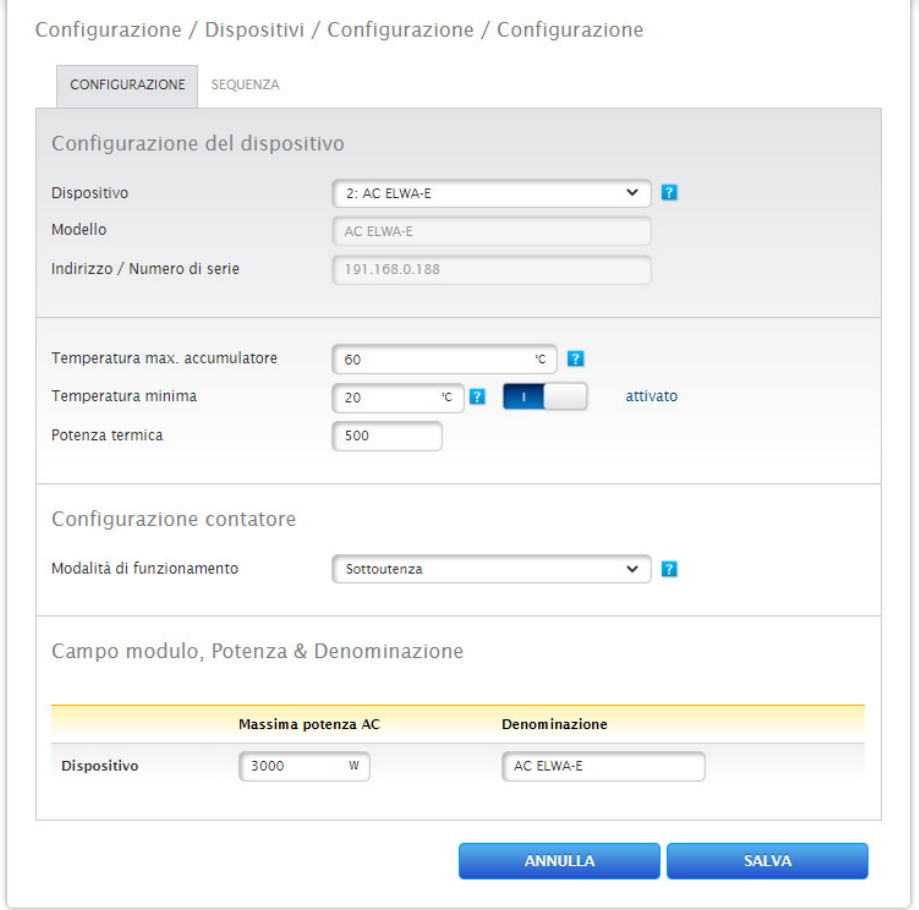

Configurazione AC-ELWA-E

Per il contatore di consumo contenuto nell'AC-ELWA-E è necessario determinare la modalità di funzionamento in Configurazione | Dispositivi | Configurazione:

- Contatore di consumo
- Contatore di sottoutenza

Nel caso in cui il consumo dell'AC-ELWA-E non venga rilevato mediante un contatore di consumo riconosciuto, deve essere selezionata la modalità "Contatore di consumo". In caso contrario si considera come sottoutenza. Altre funzioni sono:

- Temperatura massima del serbatoio di accumulatore. Inserire la temperatura massima di accumulatore nell'intervallo compreso tra 40°C e 80°C. Se si inserisce 0, viene utilizzata l'impostazione del potenziometro SmartHeater.
- Attivare e configurare la temperatura minima, se necessario. Dopo aver attivato la temperatura minima, appare il campo "Potenza termica", dove è possibile definire la potenza di riscaldamento dell'AC-ELWA-E. Se la temperatura scende al di sotto di questo valore, l'acqua viene automaticamente riscaldata di 7° C con la potenza configurata. La temperatura minima (deve essere inferiore alla temperatura massima, altrimenti viene visualizzato un errore).
- Selezionare la modalità di funzionamento alla voce Configurazione del contatore. L'asta di riscaldamento AC-ELWA-E può essere configurata come contatore di consumo o sottoconsumo.

Per ulteriori istruzioni, vedi i testi di aiuto sopra i "punti interrogativi blu" accanto ai campi.

### Spiegazione del campo "Potenza termica"

Nel campo "Potenza termica" si inserisce il valore di potenza (in watt) con cui l'elemento riscaldante deve riportare la temperatura minima al numero di gradi specificato (20 gradi nell'esempio) se questo non viene raggiunto. Dato che la potenza viene prelevata in base al fatto che la temperatura scende al di sotto del valore impostato, di solito questo può essere coperto solo con l'alimentazione di rete.

### Avvertenza relativa alla temperatura massima dell'accumulatore dell'AC-ELWA-E

Di default la temperatura massima della caldaia viene regolata tramite il selettore rotativo sull'AC-ELWA-E. Per poter eseguire il controllo tramite il Solar-Log™, il selettore rotativo sull'AC-ELWA-E deve essere impostato su valori più alti, rispetto al valore nel Solar-Log™, poiché l'impostazione nel selettore rotativo rappresenta il valore massimo per il controllo esterno.

#### Esempio

Se il valore del selettore rotativo è impostato su 40°C, quello del Solar-Log™ su 60°C, l'impostazione del Solar-Log™ viene ignorata e acquisito il valore del selettore rotativo. Per consentire il controllo del Solar-Log™, è necessario aumentare l'intervallo del selettore rotativo. Nell'esempio su 60°C.

In caso di controllo esterno da parte del Solar-Log™, raccomandiamo di impostare la temperatura massima del selettore rotativo sul valore massimo di 80°C o sulla temperatura massima della caldaia, che non deve mai essere superata. Successivamente è possibile controllare ogni temperatura, nell'intervallo al di sotto del valore massimo impostato, mediante il Solar-Log™.

#### Note:

Poiché l'AC-ELWA-E è un'utenza intelligente, in questo caso non è necessario il punto Configurazione dispositivo Smart Energy.

Tuttavia in caso di più utenze che vengono controllate con l'eccedenza, in Configurazione | Smart Energy | Gestione eccedenza è necessario definire la priorità eccedenza per l'AC-ELWA-E.

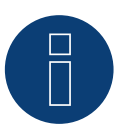

## **Note**

Fino a 6 radiatori avvitabili possono essere controllati e messi in ordine di priorità tramite la funzione Smart Energy del Solar-Log™.

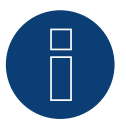

## **Note**

Per il corretto funzionamento del controllo dell'AC-ELWA-E, il termoregolatore manuale dell'AC-ELWA-E deve essere impostato sulla temperatura massima. La temperatura che il Solar-Log™ deve controllare, è da definire tramite l'interfaccia WEB del Solar-Log™ in Configurazione | Dispositivi | Configurazione.

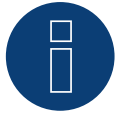

## **Note**

L'AC-ELWA-E è un'utenza intelligente. Le utenze intelligenti ricevono una segnalazione relativa all'eccedenza disponibile e la utilizzano.

È supportato il collegamento contemporaneo di più utenze intelligenti.

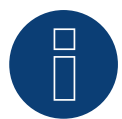

## **Note**

Non compatibile con Solar-Log 250 e Gateway Solar-Log 50.

## **Visualizzazione dell'AC-ELWA-E**

Nel Solar-Log Web Enerest™ è possibile leggere i dati relativi all'Heater in due aree.

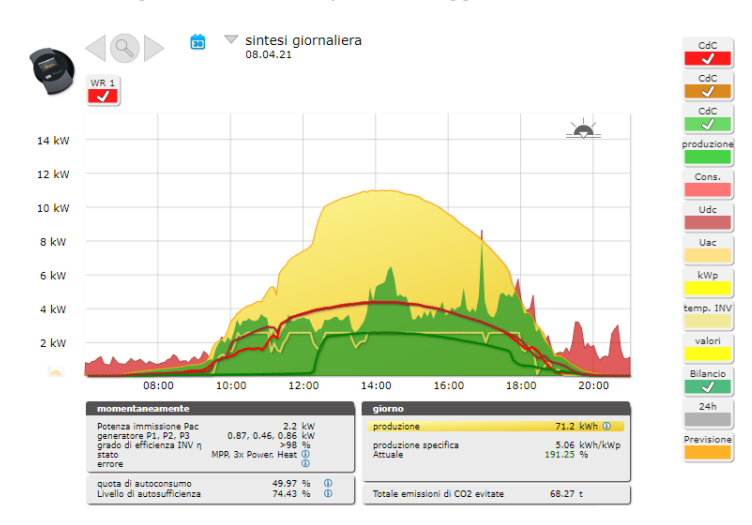

Sintesi giornaliera con utenza intelligente AC-ELWA-E

In questo andamento giornaliero oltre alla produzione (giallo) è rappresentato anche l'autoconsumo (verde). La linea lilla mostra solo il consumo del radiatore avvitabile.

 $[AC EUWA-E (ID: 8) \vee] 08/04/2021 \vee]$  All Status (3)  $\vee$  All Errors (1)  $\vee$  Clear Selection Export

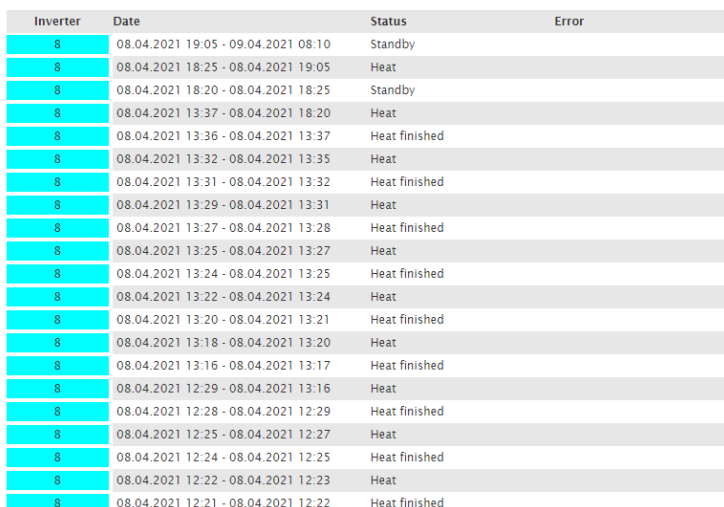

Esempio: Elenco dei messaggi di stato del radiatore avvitabile in un giorno (Estratto)

# <span id="page-49-0"></span>**6.2 Pompe di calore IDM**

Le pompe di calore del produttore IDM devono essere classificate come utenze intelligenti del Solar-Log™. Se il Solar-Log™ e la pompa di calore IDM si trovano nella stessa rete, i due dispositivi comunicano automaticamente fra di loro. Il Solar-Log™ calcola l'eccedenza (a seconda della configurazione come valore medio ogni 5 minuti o valore momentaneo) e trasmette questa informazione alla pompa di calore. Inoltre può essere trasmessa una previsione di resa per la giornata corrente e i due giorni successivi, se gli impianti sono registrati nel Solar-Log™ WEB Commercial Edition o 2nd Edition. La pompa di calore decide autonomamente se e come viene utilizzata l'energia in eccesso in relazione alla previsione di resa. Le funzioni comfort come temperature minime e massime, aumenti o diminuzioni di temperatura vengono adattate alle esigenze individuali nel software della pompa di calore (IDM Navigator).

## **6.2.1 Configurazione e collegamento**

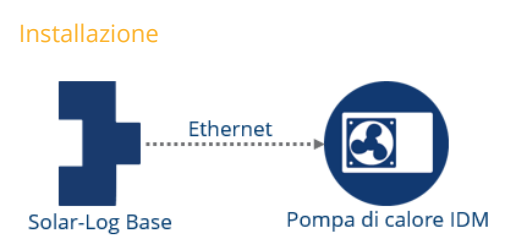

Rappresentazione schematica pompa di calore IDM (per lo schema della corrente elettrica vedere allegati).

#### Configurazione dispositivo

Durante la definizione del dispositivo la pompa di calore IDM deve essere selezionata come un inverter di rete. Dopo il riconoscimento del dispositivo il Solar-Log™ e la pompa di calore IDM comunicano tra loro automaticamente e si scambiano i relativi dati.

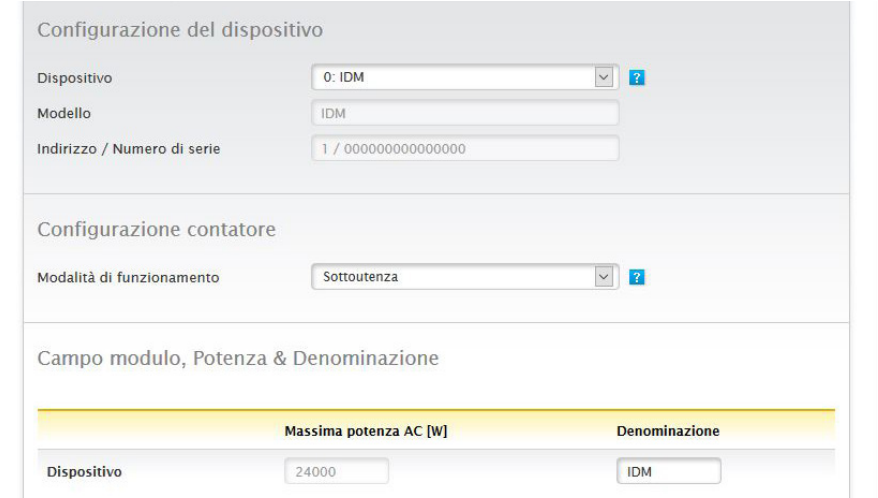

#### Configurazione pompa di calore IDM

Per il contatore di consumo contenuto nella pompa di calore IDM è necessario determinare la modalità di funzionamento in Configurazione | Dispositivi | Configurazione:

- Contatore di consumo
- Contatore di sottoutenza

Nel caso in cui il consumo della pompa di calore IDM non venga rilevato mediante un contatore di consumo riconosciuto, deve essere selezionata la modalità "Contatore di consumo". In caso contrario si considera come sottoutenza.

Poiché la pompa di calore IDM è un'utenza intelligente, in questo caso non è necessario il punto Configurazione dispositivo Smart Energy.

Tuttavia in caso di più utenze che vengono controllate con l'eccedenza, in Configurazione | Smart Energy | Gestione eccedenza è necessario definire la priorità eccedenza per la pompa di calore IDM.

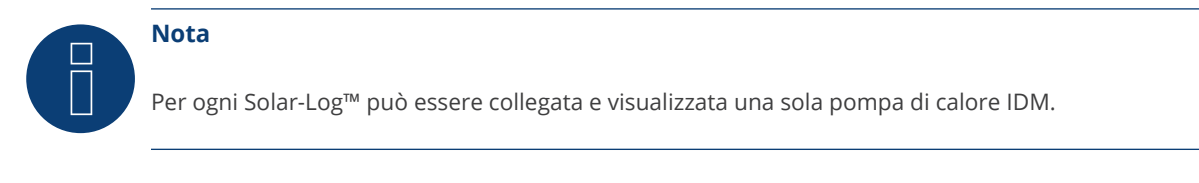

# **Note**

Non compatibile con Solar-Log 250 e Gateway Solar-Log 50.

# **6.2.2 Visualizzazione della pompa di calore IDM**

sintesi giornaliera 10 kV Uac 8 kW 6.96 kW (70%) 6 kV  $4 kV$ <sup>Biland</sup>  $2$  kV  $24h$ 15:00 09:00  $11:00$  $13:00$  $17.00$ 19:00 i immissione Pac<br>i generatore Pdc<br>i efficienza INV n<br>2x Running 36,75 kWh ①<br>4,93 €<br>3,7 kWh/kWp<br>125,98 %  $\frac{1}{2}$ <br> $\frac{6}{2}$ <br> $\frac{8}{2}$ Incentivo<br>produzione specifica<br>Attuale pri quota di autoconsumo<br>Livello di autosufficienza  $13.44%$  0<br>65.55 % 0 Totale emissioni di CO2 evitate  $12.06 t$ 

Nel Solar-Log Web Enerest™ è possibile leggere i dati relativi alla pompa di calore in un grafico chiaro.

Sintesi giornaliera con utenza intelligente pompa di calore IDM

In questo andamento giornaliero oltre alla produzione (giallo) è rappresentato anche l'autoconsumo (verde). La linea lilla mostra solo il consumo del radiatore avvitabile.

## <span id="page-51-0"></span>**6.3 Stazione di ricarica Keba**

Le stazioni di ricarica Keba sono da classificare come consumatori intelligenti del Solar-Log™.

## **6.3.1 Configurazione e collegamento**

La stazione di ricarica Keba è allacciata via Ethernet e viene collegata al Solar-Log™ tramite switch o router. (Vedi manuale di collegamento dei componenti)

#### Dispositivo di configurazione

Nella definizione dell'apparecchio, la stazione di ricarica Keba deve essere selezionata tramite la classe dell'apparecchio e il produttore (consumatore intelligente / Keba). Dopo il riconoscimento dell'apparecchio, Solar-Log™ e la stazione di ricarica Keba comunicano automaticamente tra loro e si scambiano i dati corrispondenti.

Per il contatore di consumo contenuto nella stazione di ricarica Keba, la modalità di funzionamento deve essere determinata in Configurazione | Dispositivi | Configurazione:

- Contatori di consumo
- Contatore di sottoutenza

Se il consumo della stazione di ricarica Keba non viene registrato tramite un contatore di consumo riconosciuto, deve essere selezionato il modo "contatore di consumo". Altrimenti è considerato un subconsumatore.

Ulteriori funzioni sono:

- Limitazione corrente di carica in questa area sono presenti diverse possibilità di selezione:
	- Nessun controllo Il Solar-Log™ registra solo i dati della carica, mediante il Solar-Log™ non viene eseguito alcun controllo.
	- Eccedenza Il veicolo viene caricato solo se è disponibile energia fotovoltaica sufficiente per l'operazione di carica. Il Solar-Log™ si orienta secondo la corrente di carica min. configurata. In questo caso l'abilitazione per la colonna di ricarica corrisponde all'eccedenza.
	- Eccedenza / Carica minima Il veicolo viene caricato sempre con una carica minima, anche se non è disponibile energia fotovoltaica. Se è presente un'eccedenza, la stazione di rifornimento riceve anche dal Solar-Log™ una adeguata abilitazione.
	- Carica costante La stazione di rifornimento riceve dal Solar-Log™ piena abilitazione indipendentemente dalla produzione e dall'eccedenza.
- Corrente di carica min. [mA] Il valore impostato viene considerato nella carica minima.
- Corrente di carica max. [mA] Il valore impostato viene preso in considerazione per la limitazione della carica.
- Ritardo allo spegnimento [Min.] (solo in combinazione con la limitazione della carica elettrica "Carica in eccesso") - Con il ritardo allo spegnimento è possibile configurare a partire da quando deve essere arrestata l'operazione di carica, una volta che non è più disponibile l'eccedenza presente sinora. Si evita così che in caso di brevi oscillazioni dell'eccedenza, ad esempio a causa di un'interruzione nell'irraggiamento si interrompa spesso e venga riavviata di nuovo. Il fattore temporale può essere definito mediante il valore numerico da 1 a 60.
- Carica forzata tramite interruttore a parete (X1):
	- attivata
	- disattivata

## Nota per la carica forzata tramite interruttore a parete (X1)

Se un interruttore a parete viene installato e collegato a X1 nella stazione di rifornimento, all'azionamento di questo interruttore (attivazione) l'operazione di carica viene abilitata tramite il Solar-Log™ per un valore pari alla corrente di carica max. configurata indipendentemente dalla produzione fotovoltaica.

Se non è installato alcun interruttore a parete, nella configurazione del Solar-Log™ la limitazione della corrente di carica viene commutata su "Carica costante", in questo modo è possibile anche la carica mediante la corrente di carica max. impostata.

Poiché la stazione di ricarica elettrica Keba è un consumatore intelligente, non è necessaria la configurazione Smart Energy.

Se più consumatori sono controllati con eccedenza, la priorità di eccedenza per la stazione di ricarica Keba deve essere definita in Configurazione | Smart Energy | Gestione eccedenze.

## Due esempi di controllo KEBA

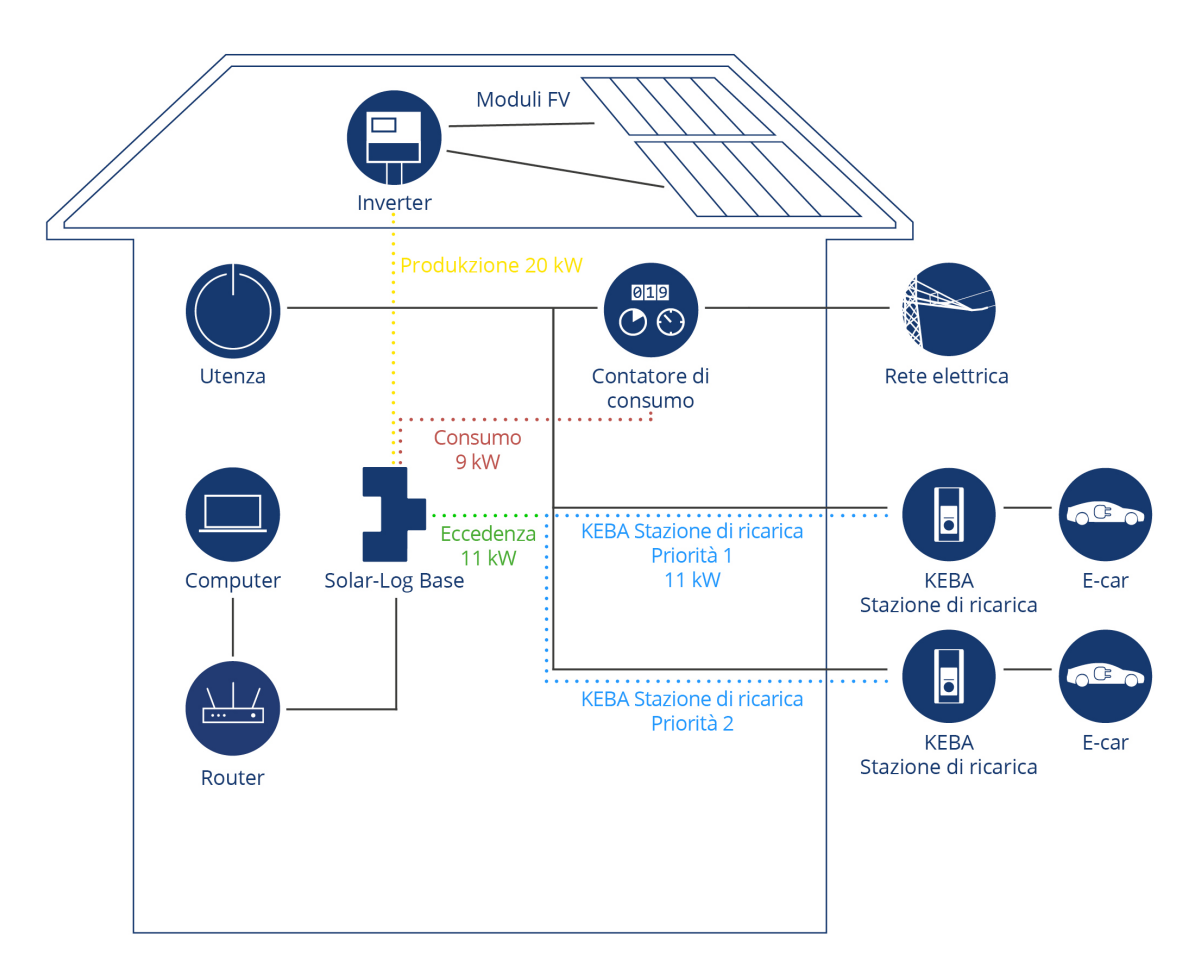

L' eccedenza disponibile di 11 KWp, sarà utilizzata per stazione di ricarica con priorità 1; se questa eccedenza non sarà richiesta dalla stazione di ricarica con priorità 1, essa sarà usata per caricare la stazione di ricarica con priorità 2.

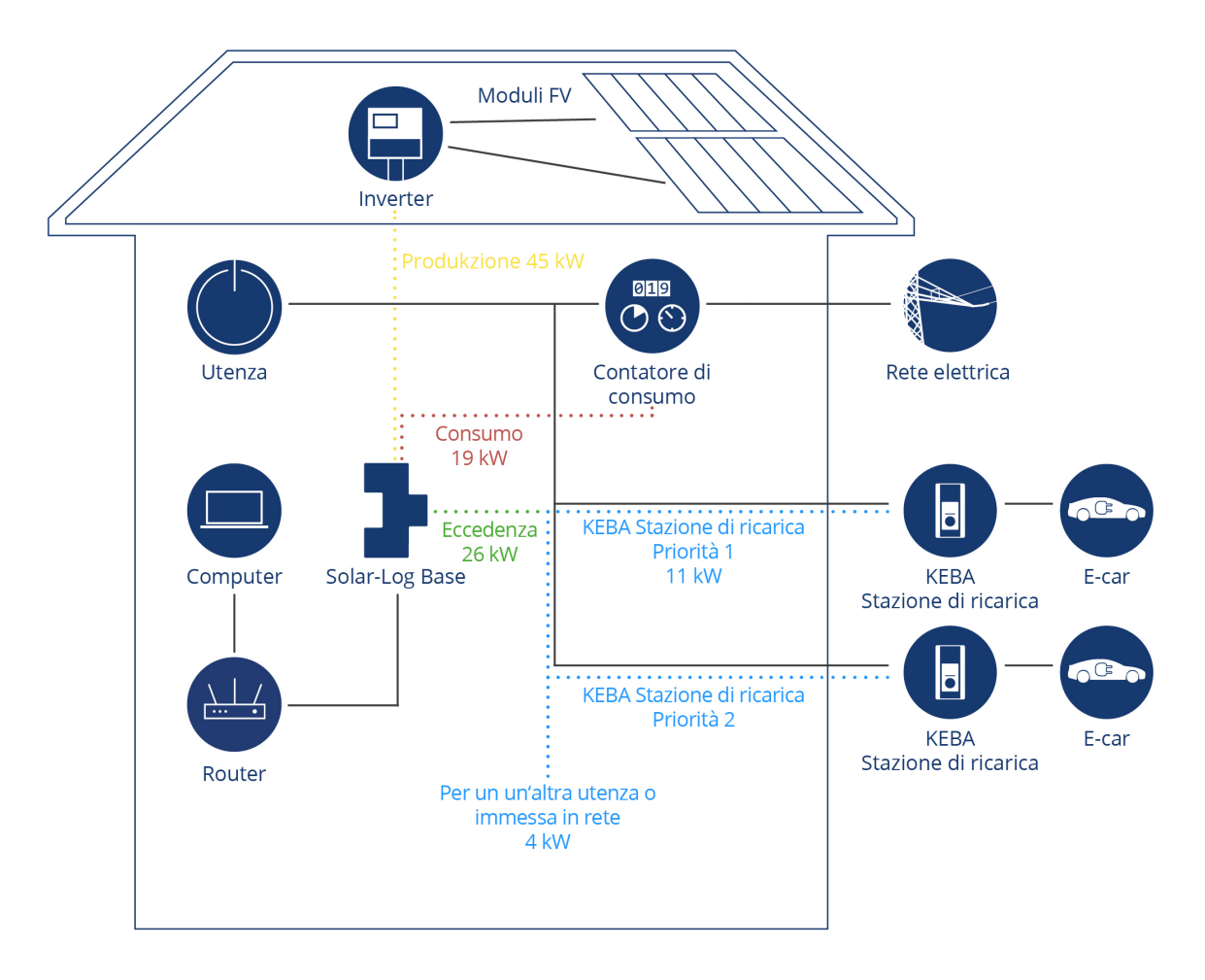

Entrambe le stazioni di ricarica vengono alimentate da 11KW di potenza ciascuna, la rimanente eccedenza di 4KW verrà utilizzata per un'altra utenza configurata o immessa in rete.

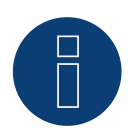

## **N**ota Stazione di rifornimento elettrico KEBA e Smart Energy

La funzione Smart Energy può essere utilizzata per controllare una Stazione di rifornimento elettrico KEBA e per dare priorità a un massimo di 6 Stazione di rifornimento elettrico KEBA.

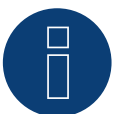

## **Note**

Non compatibile con Solar-Log 250 e Gateway Solar-Log 50.

# <span id="page-54-0"></span>**7 Accoppiamento con altro sistema di gestione energetica**

Solar-Log™ offre due interfacce software per l'accoppiamento con altri sistemi. Queste interfacce consentono di leggere specifici valori dal Solar-Log™ e di elaborarli ulteriormente.

# **7.1 Modbus TCP Interface**

Ogni Solar-Log™ con firmware attuale offre la possibilità di leggere i valori mediante Modbus TCP. Sono disponibili i seguenti valori:

- $P_{AC}$  (produzione attuale)
- $\bullet$   $P_{DC}$
- $\bullet$  U<sub>AC</sub> e U<sub>DC</sub>
- Resa (giornaliera, mensile, annuale, totale)
- Consumo attuale  $P_{AC}$
- Consumo (giornaliero, mensile, annuale, totale)

Per leggere questi valori, i relativi registri Modbus devono essere memorizzati e letti nel dispositivo che esegue la lettura.

# **7.2 JSON**

JavaScript Object Notation, in breve JSON, è un formato compatto di dati finalizzato allo scambio di dati fra applicazioni. I valori sopra indicati possono essere letti in questo modo.

Per informazioni più dettagliate, consultare l'appendice di uno dei manuali Solar-Log elencati di seguito.

[Solar-Log Base Manuale 6.x](https://www.solar-log.com/fileadmin/user_upload/documents/Handbuecher_und_Inlet/it_IT/SolarLog_Base_Manuale_6_x_IT.pdf) [Solar-Log Base Manuale 5.x](https://www.solar-log.com/fileadmin/user_upload/documents/Handbuecher_und_Inlet/it_IT/SolarLog_Base_Manuale_5_x_IT.pdf) [Solar-Log Manuale 4.2.7](https://www.solar-log.com/fileadmin/user_upload/documents/Archiv/Handbuecher_und_Inlet/it_IT/SolarLog_Manuale_4x_IT.pdf)

# <span id="page-55-0"></span>**8 Appendice**

# **8.1 Esempi di schemi della corrente elettrica**

# **8.1.1 Pompa per piscina con Smart Plug**

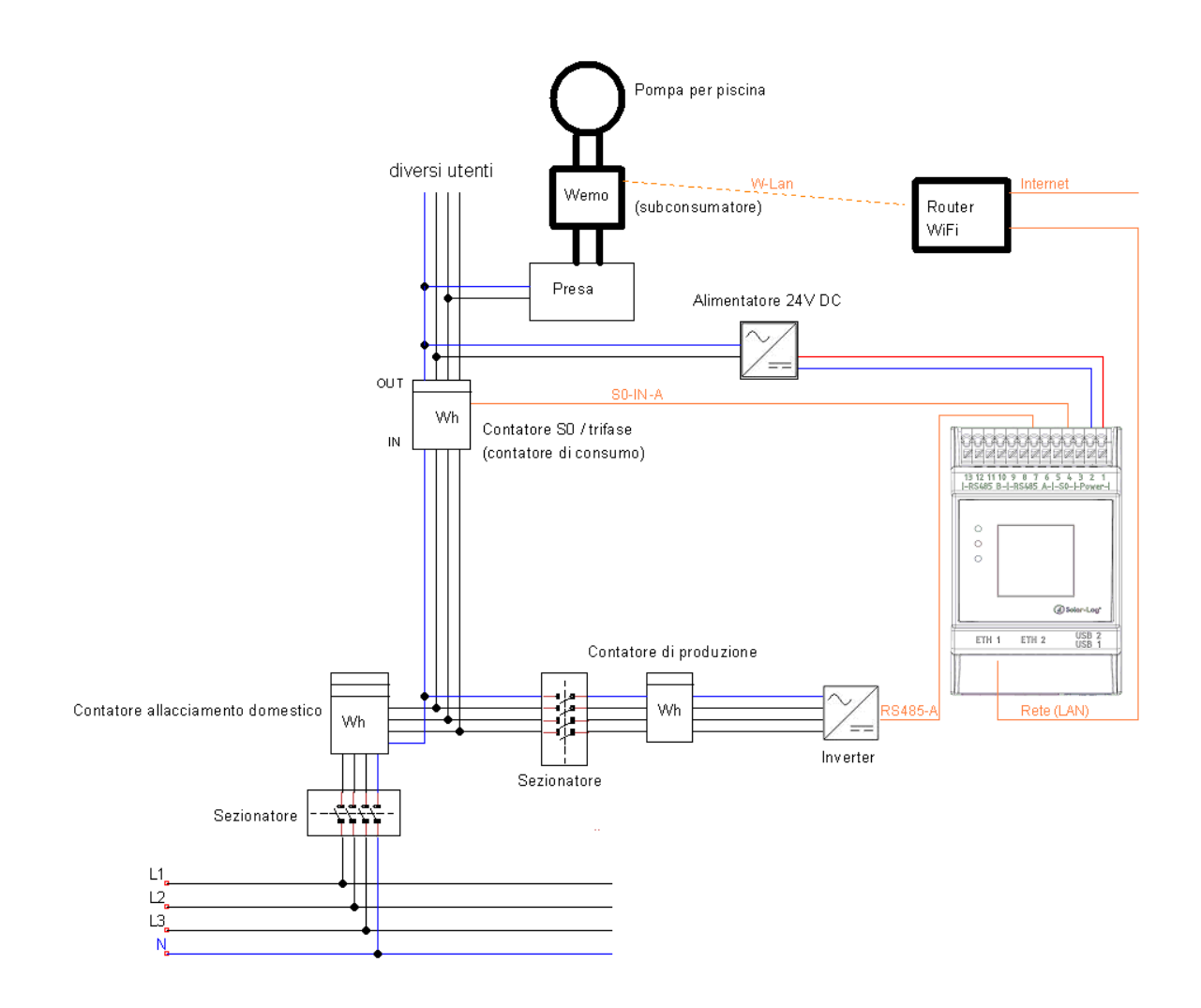

# **8.1.2 Pompa di calore mediante segnale di blocco del gestore di rete con**

# **relè Solar-Log™**

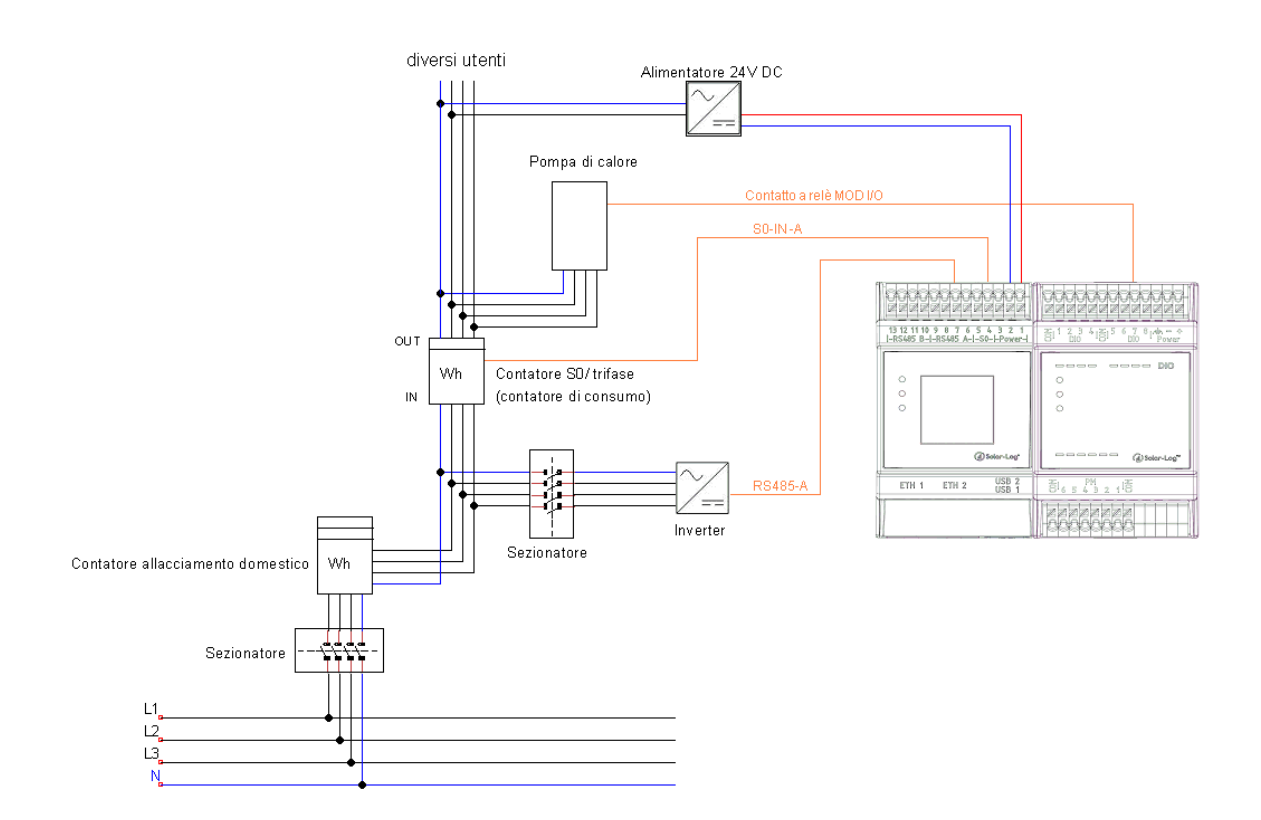

# **8.1.3 Pompa di calore mediante SG Ready con Smart Relais Box**

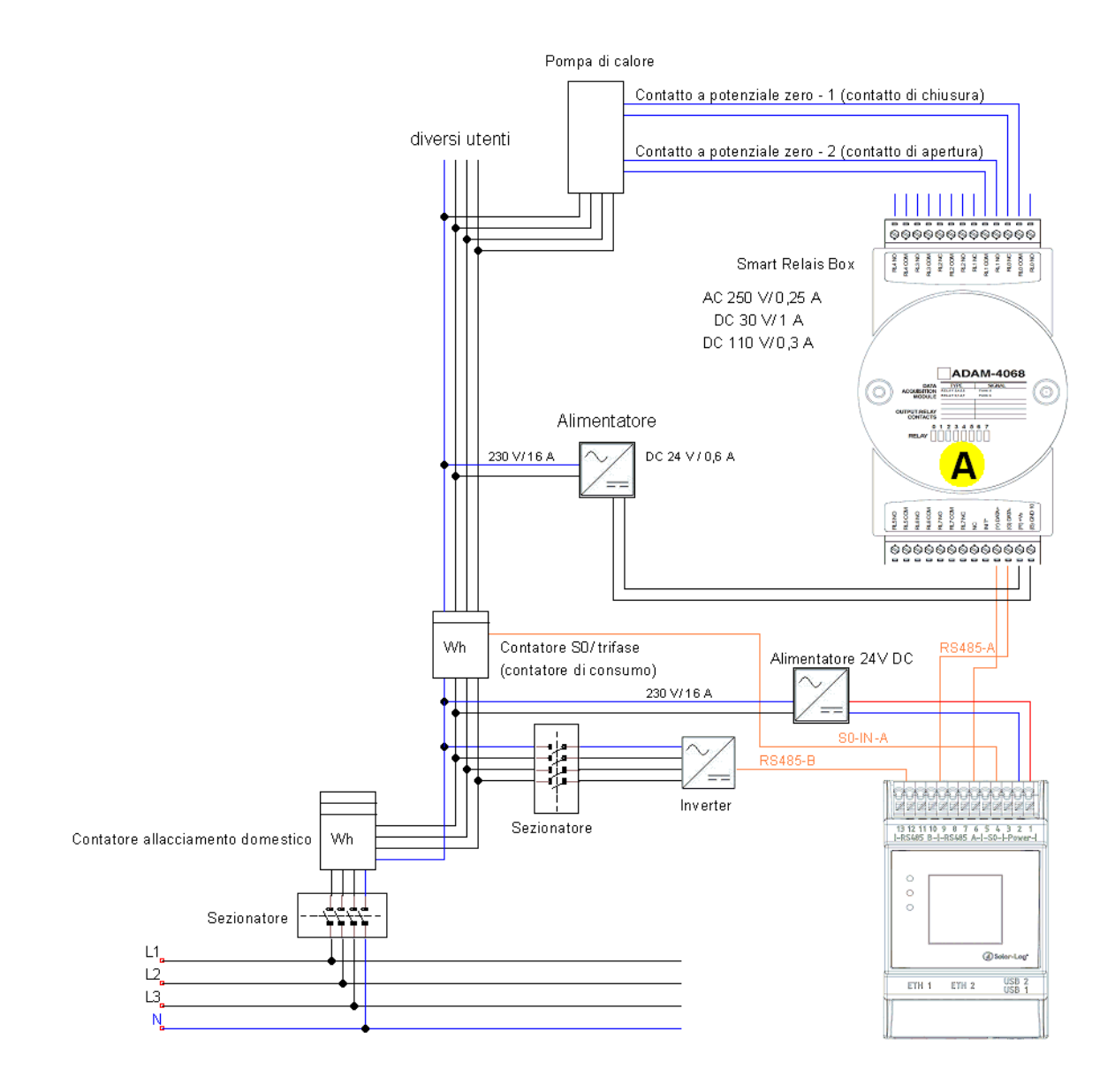

# **8.1.4 Radiatore avvitabile digitale a tre gradi**

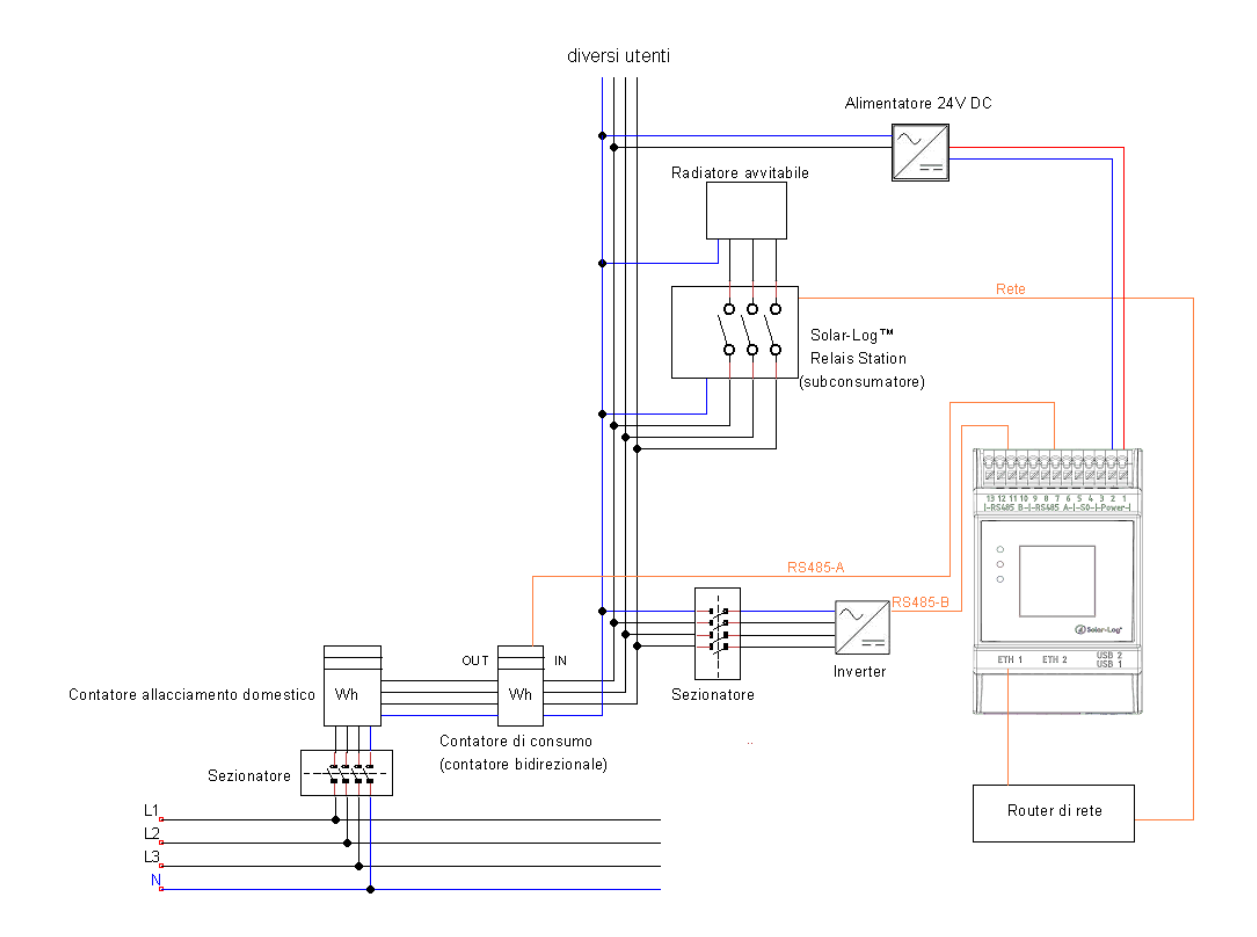

# **8.1.5 AC-ELWA-E**

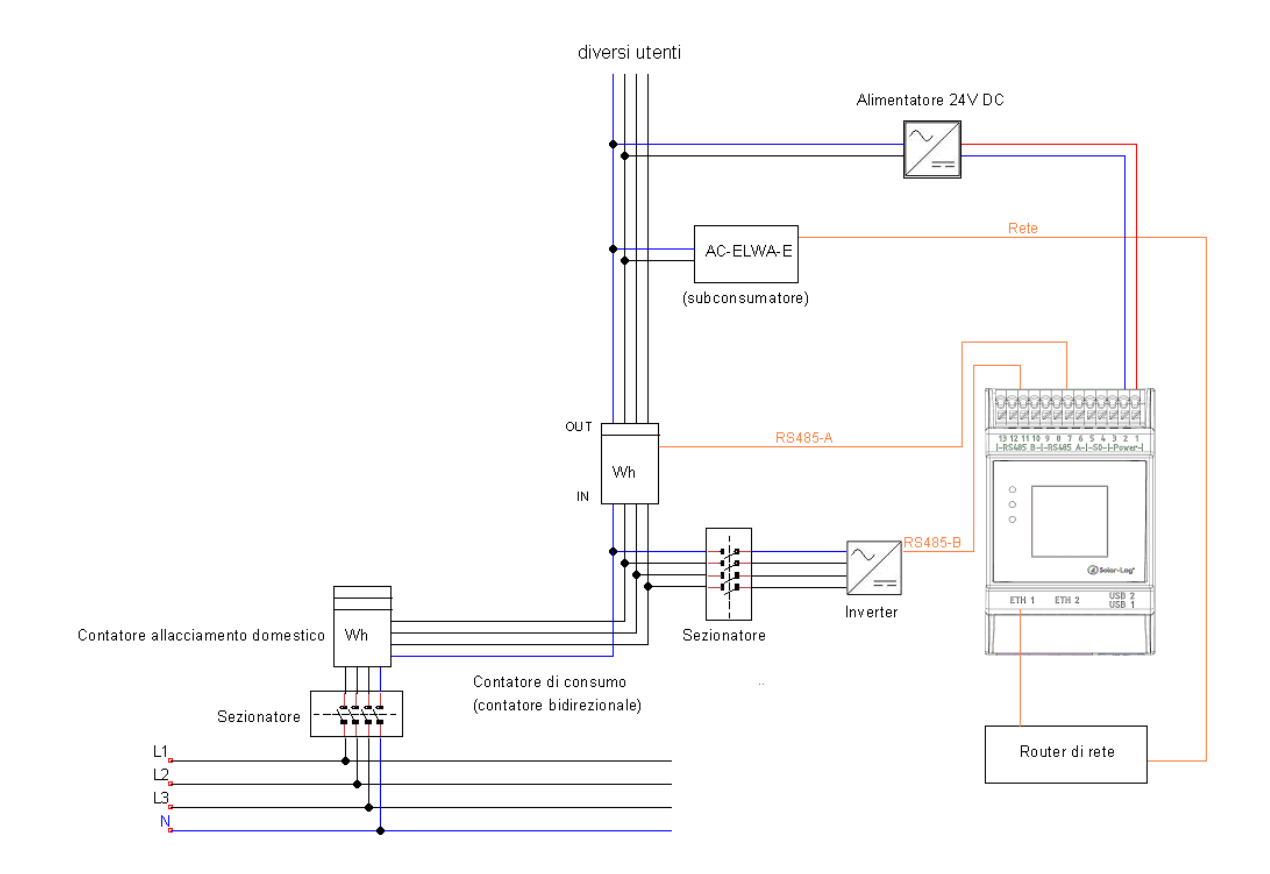

# **8.1.6 Pompe di calore IDM**

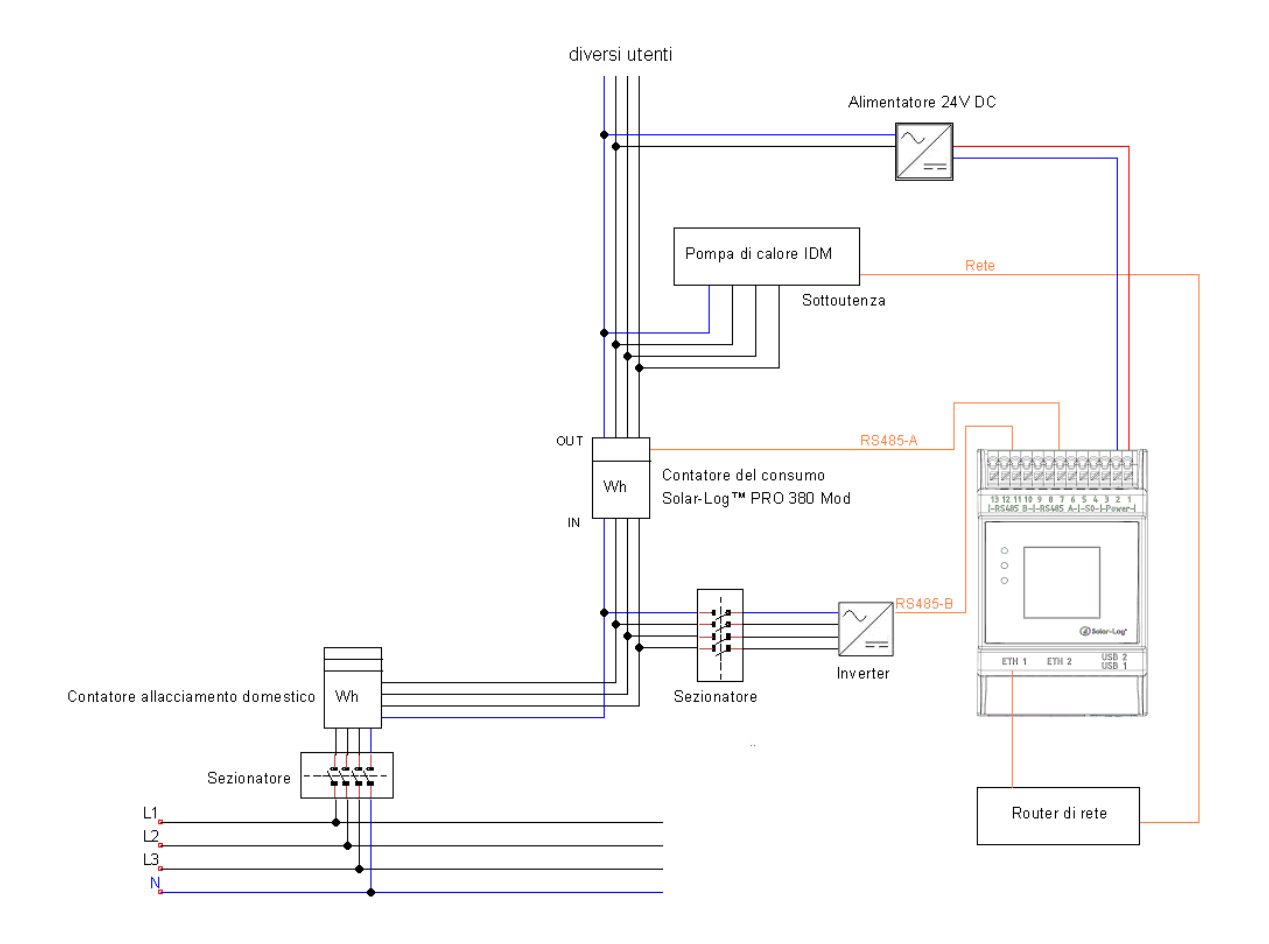

Solar-Log GmbH Fuhrmannstraße 9 72351 Geislingen-Binsdorf Germany Tel.: +49 (0) 7428/4089-300 info@solar-log.com www.solar-log.com www.solarlog-web.com

I diritti d'autore sul presente manuale sono di proprietà del costruttore. Non è consentita la riproduzione anche parziale del presente manuale o in qualsiasi forma senza il consenso scritto di Solar-Log GmbH né l'ela borazione, duplicazione o diffusione mediante sistemi elettronici.

Violazioni che infrangono le indicazioni sopra riportate sono soggette al risarcimento dei danni.

I dati riportati possono subire variazioni.

Non è prevista alcuna garanzia in merito alla comple tezza di tutti i dati.

Tutte le marche citate nelle presenti Istruzioni per l'uso sono di proprietà del rispettivo produttore e riconosciu te come tali.

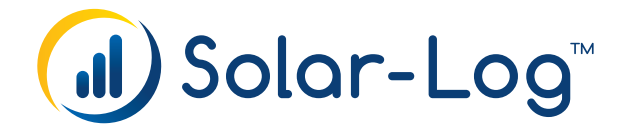